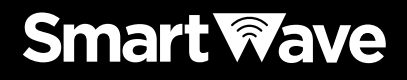

## 取扱説明書

# **[SK-3000](https://www.exseli.com/details/2480/SK-3000.html)** 携帯型IP無線機

この取扱説明書は、別売品のことも記載 していますので、お読みになったあとも 大切に保管してください。

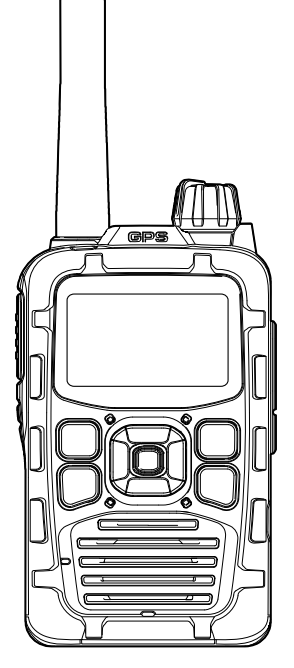

## <span id="page-1-0"></span>はじめに

 このたびは、本製品をお買い上げいただきまして、まこ とにありがとうございます。

 本製品は、NTTドコモの3G/LTE通信ネットワーク網を 経由した日本全国が通信エリアの携帯型IP無線機です。

 ご使用の際は、この取扱説明書をよくお読みいただき、 本製品の性能を十分発揮していただくとともに、末長くご 愛用くださいますようお願い申し上げます。

### 付属品について

◎ ストラップ …

◎ 取扱説明書(本書)、保証書

### 登録商標/著作権について

Bluetooth® のワードマークおよびロゴは、Bluetooth SIG、 Inc.が所有する登録商標であり、アイコム株式会社はこれらの マークをライセンスに基づいて使用しています。

アイコム株式会社、アイコムは、アイコム株式会社の登録商標 です。

その他、本書に記載されている会社名、製品名は、各社の商標 および登録商標です。

本書の内容の一部、または全部を無断で複写/転用することは、 禁止されています。

 $\overline{2}$ 

### 本製品の概要について

- ◎株式会社NTTドコモの3G/LTE通信ネットワークとパナソ ニック(株)AVCネットワーク社が運営のクラウド(サーバー) を利用することで、日本全国が通信エリアの安定した通信が できます。
- ◎IP57(防塵形と防浸形)★ の性能に対応できるように設計され ています。(バッテリーパック、アンテナ装着時に限る)
- ◎局番号帳メモリー機能により、接続先を簡単に表示できます。
- ◎漢字名称を選択して、各通話モード(P.12)の切り替えや、相 手局の呼び出しができます。
- ◎通話メモ機能により、相手局の通話内容を録音/再生できます。 ◎あらかじめ携帯機に登録されている状態を選択し、確定する
	- ことで、自局の状態を動態管理システムで確認できます。
- ◎一斉・同報通信時の遅延、バラつきを極小化することにより、 レスポンスのよい高品質通信を実現しました。
- ◎GPSモジュールとGPSアンテナが内蔵されていますので、動 態管理システムを導入すれば位置情報の管理ができます。
- **★「IP表記について」(P.[6\)](#page-5-0)をご覧ください。**

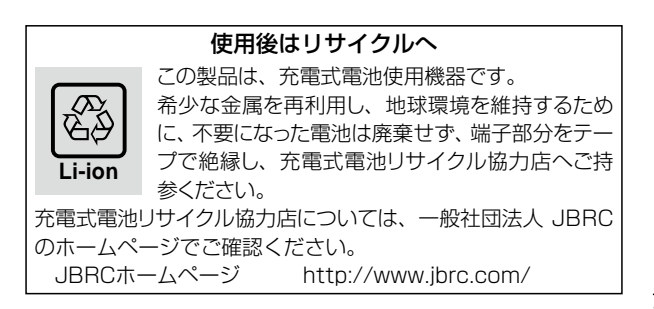

### 医用電気機器近くでの取り扱いについて

植え込み型心臓ペースメーカー、および植え込み型除細動器や 医用電気機器の近くで本製品を使用する場合は、電波によりそ れらの装置・機器に影響を与えるおそれがありますので、次のこ とをお守りください。

◎植え込み型心臓ペースメーカー、および植え込み型除細動器 を装着されている方は、本製品を植え込み型心臓ペースメー カー、および植え込み型除細動器の装着部位から15cm以上 離して携行、および使用してください。

電波により機器の作動に影響を与える場合があります。

- ◎身動きが自由に取れない状況など、15cm以上の離隔距離が 確保できないおそれがある場合、付近に植え込み型心臓ペー スメーカー、および植え込み型除細動器を装着している方が いる可能性がありますので、本製品を使用しないでください。 電波により機器の作動に影響を与える場合があります。
- ◎医療機関の屋内では次のことに注意してご使用ください。
	- 手術室、集中治療室(ICU)、冠状動脈疾患監視病室(CCU) には本製品を持ち込まないでください。
	- 病棟内では、本製品を使用しないでください。
	- ●ロビーなどであっても付近に医用電気機器がある場合は本 製品を使用しないでください。
	- 医療機関が個々に使用禁止、持ち込み禁止などの場所を定 めている場合は、その医療機関の指示にしたがってくださ  $\mathcal{L}$
- ◎医療機関の外で、植え込み型心臓ペースメーカー、および植 え込み型除細動器以外の医用電気機器を使用される場合(自宅 療養など)は、電波による影響について個別に医療用電気機器 メーカーなどにご確認ください。

電波により機器の作動に影響を与える場合があります。

 $\overline{A}$ 

## 防塵/防水性能について

バッテリーパックを無線機本体に装着することで、IP57の防塵/ 防水性能があります。

次のような使いかたをすると、防塵/防水性能を維持できません ので、ご注意ください。

- ●水深1m以上、または30分以上水中に放置したとき
- ●雨の中や、水滴が付着、またはぬれた手でバッテリーパック、スピー カーマイクを付けたり、はずしたりしたとき
- ●海水や砂、泥、洗浄液(洗剤)等が無線機に付着したまま放置したとき
- ●落下等外的衝撃により、樹脂変形、ひずみ、ひび割れ等が発生した 場合や薬品の付着により筐体、ゴムパッキンに劣化が生じたとき
- ●長時間、高い水圧をかけたとき
- ●蛇口からの水や湯を直接当てたとき
- ●「別売品の使用による防塵/防水性能について」(下記)に記載する別売 品以外を使用したとき
- ●無線機本体とバッテリーパック端子間の腐食による故障、または損 傷したとき
- ●-10℃~+60℃以外の環境で使用したとき
- ●薬品等の蒸気が発散しているところや薬品に触れるところに放置し たとき
- ●本製品を分解または改造したとき
- ●無線機本体とバッテリーパック、別売品を接続するコネクター間に 微細なゴミ(糸くず、毛髪、砂など)が挟まっているとき

### 別売品の使用による防塵/防水性能について

バッテリーパック(SK-P01)、アンテナ(SK-A01)を無線機本 体に装着することで、IP57の防塵/防水性能があります。

- ※上記以外の別売品を使用したときは、別売品を含めた防塵/防水性能 の低いものに制限されます。
- ※別売品(P.[96~](#page-95-0)P[.97](#page-96-0))のご使用は、防塵/防水性能をご確認の上、ご 使用ください。

### <span id="page-5-0"></span>IP表記について

機器内への異物の侵入に対する保護性能を表すための表記です。 IPにつづけて保護等級を示す数字で記載され、1つ目の数字が 防塵等級、2つ目が防水等級を意味します。

また、保護等級を定めない場合は、その等級の表記に該当する 数字の部分を「X」で表記します。

#### 【本書で記載する保護の程度について】

- IP5X(防塵形) :試験用粉塵を1m3あたり2㎏の割合で浮遊さ せた中に8時間放置したのちに取り出して、 無線機として機能すること
- IPX4(防まつ形):いかなる方向からの水の飛まつを受けても有 害な影響がないこと
- IPX7(防浸形) :水深1mの静水(常温の水道水)に静かに沈め、 30分間放置したのちに取り出して、無線機と して機能すること

### 海水が付着したときは?

海水が無線機に付着したときは、すぐに洗い流し、水分をふき 取って十分に乾燥させてからご使用ください。

海水が付着したまま放置したり、使用したりすると、故障の原 因になります。

※蛇口などから直接かけるのではなく、洗面器などにためた常 温の真水で洗い流してください。

※ブラシなどを使用せず、手で洗い流してください。

[ご注意]

次の場合は、防水性能を維持できませんので、水を含ませた やわらかい布をかたく絞ってふき、十分に乾燥させてからご 使用ください。

無線機本体、ジャックの保護カバーが破損している場合

無線機を落下させたり、衝撃を与えたりした場合

### 電波法についてのご注意

◎本製品は電波法に基づいて、技術基準適合証明(工事設計認証) を受けた製品です。

分解や改造をしないでください。

◎本製品を使用できるのは、日本国内に限られています。 本製品は、日本国内での使用を目的に設計・製造しています。 したがって、日本国外で使用された場合、本製品およびその 他の機器を壊すおそれがあります。

また、その国の法令に抵触する場合がありますので、使用で きません。

### 自動車運転時のご注意

- ◎安全運転のため、運転中に無線機を操作したり、無線機の表 示部を注視(表示部を見つづける行為)したりしないでくださ い。
- ◎無線機を操作、または表示部を注視する場合は、必ず安全な 場所に自動車を停車させてください。
- ◎安全運転に必要な外部の音が聞こえない状態で自動車を運転 しないでください。
	- 一部の都道府県では、走行中にイヤホンやヘッドホンなどを 使用することが規制されています。
- ◎安全運転のため、無線機を身体に付けた状態で運転しないで ください。

## 2.4GHz現品表示記号の意味について

「2.4」 :2.4GHz帯を使用する無線設備

- 「FH」 :FHSS方式
- 「1」 :想定干渉距離が10m以下
- 「■■■■ |: 全帯域を使用し、かつ移動体識別装置の帯域を回避不可

2.4FH1

### 電波干渉についてのご注意

2.4GHz帯のBluetooth®で通信するときは、次のことがらに注 意してください。

この機器の使用周波数帯では、電子レンジ等の産業・科学・医療 用機器のほか工場の製造ライン等で使用されている移動体識別 用の構内無線局(免許を必要とする無線局)および特定小電力無 線局(免許を必要としない無線局)並びにアマチュア無線局(免許 を必要とする無線局)が運用されています。

- ◎この機器を使用する前に、近くで移動体識別用の構内無線局 および特定小電力無線局並びにアマチュア無線局が運用され ていないことをご確認ください。
- ◎万一、この機器から移動体識別用の構内無線局に対して有害 な電波干渉の事例が発生した場合には、速やかに使用場所を 変更するか、または電波の発射を停止した上、下記のサポー トセンターにご連絡いただき、混信回避のための処置等につ いてご相談ください。
- ◎その他、この機器から移動体識別用の特定小電力無線局ある いはアマチュア無線局に対して有害な電波干渉の事例が発生 した場合など、何かお困りのことが起きたときは、下記へお 問い合わせください。

販売元お問い合わせ先

スマートウェーブ・テレコミュニケーションズ株式会社 サポートセンター

TEL 03-6455-7700

### 取り扱い トのご注意

- ◎本製品を極端に寒い場所から持ち運んだ場合は、結露する可 能性があります。 結露した場合は、自然乾燥させるか、長いあいだ同じ環境に 置くなどして、結露がなくなってからご使用ください。 ◎雨の中や、水滴が付着したまま、またはぬれた手でバッテリー
- パックや防水形スピーカーマイク、アンテナを付けたり、は ずしたりしないでください。
- ◎蛇口からの水や湯を直接当てないでください。
- ◎磁気カードを無線機に近づけないでください。
- 磁気カードの内容が消去されることがあります。
- ◎バッテリーパックをお買い上げいただいたときや、2ヵ月以上 充電しなかったときは、必ず充電してください。
	- ◎サービスエリア内でも電波の届かない場所(トンネル・地下 など)では通話できません。また、電波状態の悪い場所では 通話できないこともあります。なお、通話中に電波状態の 悪い場所へ移動すると、通話が途切れることがありますの で、あらかじめご了承ください。
	- ◎本製品の故障、誤動作、不具合、停電などの外部要因によ り通信、通話などの機会を失ったために生じる損害や逸失 利益、または第三者からのいかなる請求についても当社は 一切その青任を負いかねますのであらかじめご了承くださ い。

 $\alpha$ 

### 本製品の比吸収率(SAR)について

本製品は、国が定めた電波の人体吸収に関する技術基準に適合 しています。

この技術基準は、携帯型端末などの無線機器から送出される電 波が人間の健康に影響を及ぼさないよう、科学的根拠に基づい て定められたものであり、人体に吸収される電波の平均エネル ギー量を表す比吸収率(SAR:Specific Absorption Rate)につ いて、これが2W/kg★ の許容値を超えないこととしています。 この許容値は、使用者の年齢や身体の大きさに関係なく十分な 安全率を含んでおり、世界保健機関(WHO)と協力関係にある国

際非電離放射線防護委員会(ICNIRP)が示した国際的なガイドラ インと同じ値になっています。

本製品の値は1.49W/kg(10g)です。

この値は、国が定めた方法にしたがい、携帯型端末の送信電力 を最大にして測定された最大の値です。

個々の製品によってSARに多少の差異が生じることもあります が、いずれも許容値を満足しています。

また、本製品は、基地局との通信に必要な最低限の送信電力に なるよう設計されているため、実際に通話している状態では、 通常SARはより小さい値となります。

SARについて、さらに詳しい情報をお知りになりたい方は、下 記のホームページをご参照ください。

総務省のホームページ

http://www.tele.soumu.go.jp/j/sys/ele/index.htm

社団法人電波産業会のホームページ

http://www.arib-emf.org/index.html

★技術基準については、電波法関連省令(無線設備規則第14条 の2)で規定されています。

## IP無線システムについて

IP無線システムは、携帯電話通信網を利用して広域かつ高品質 の音声通話データ転送を実現するシステムです。

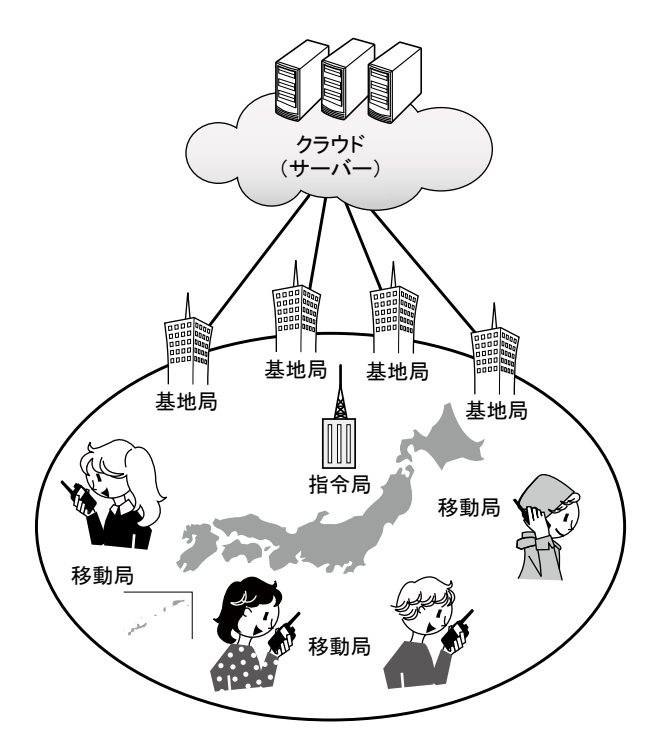

<span id="page-11-0"></span>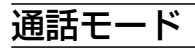

IP無線システムは、6つの通話モードから1つを指定して通話が できます。

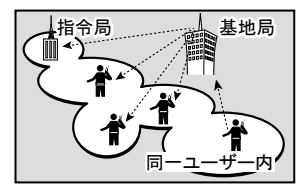

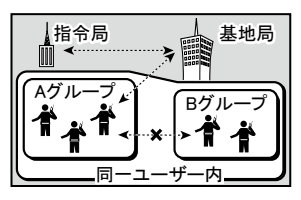

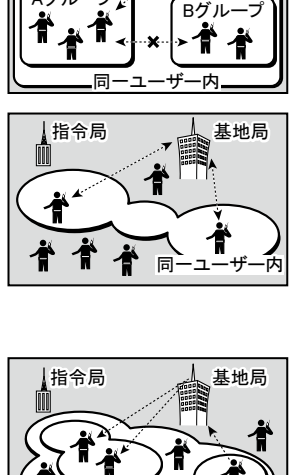

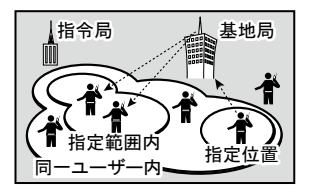

#### (1)全グループ一斉通話

同一ユーザー内で、通話中の無線 機を強制的に終話させて、すべて の無線機と通話ができます。

#### (2)全グループ通話

同一ユーザー内で、通話中以外の すべての無線機と通話ができます。

#### (3)グループ通話

同一ユーザー内で、無線機を複数 のグループ(例:A、B)に分けてい るとき、特定のグループの無線機 とだけ通話ができます。

#### (4)個別通話

同一ユーザー内で、無線機ごとに 割り当てられたユーザ名(番号)の 特定の無線機とだけ通話ができま す。

#### (5)個別優先通話

同一ユーザー内で、通話中の無線 機を強制的に終話させて、その無 線機と優先して通話ができます。

#### (6)隣接通信通話

同一ユーザー内で、GPS位置情 報、またはあらかじめ無線機に設 定されている位置情報を元に、指 定位置から指定範囲内にある無線 機と通話ができます。

# もくじ

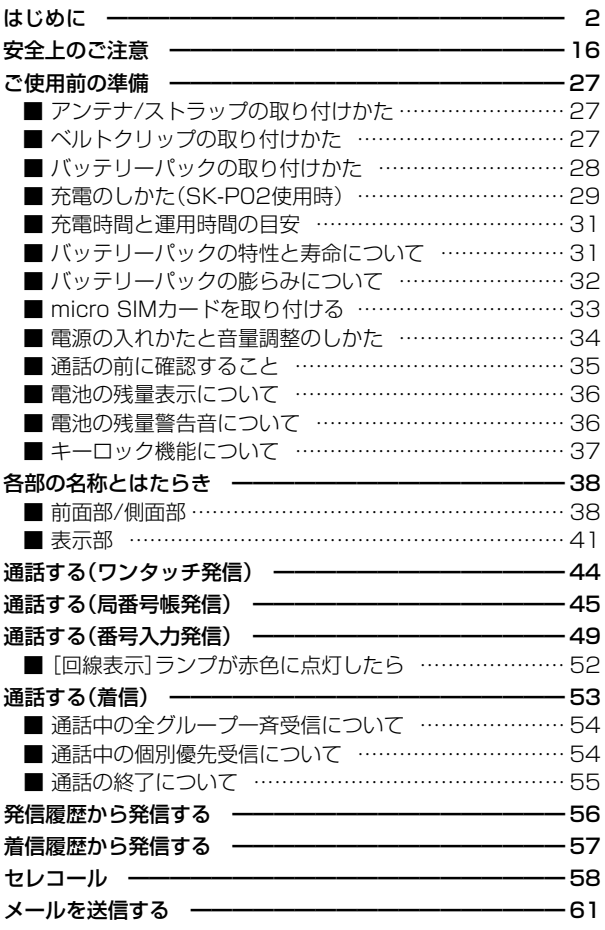

# もくじ(つづき)

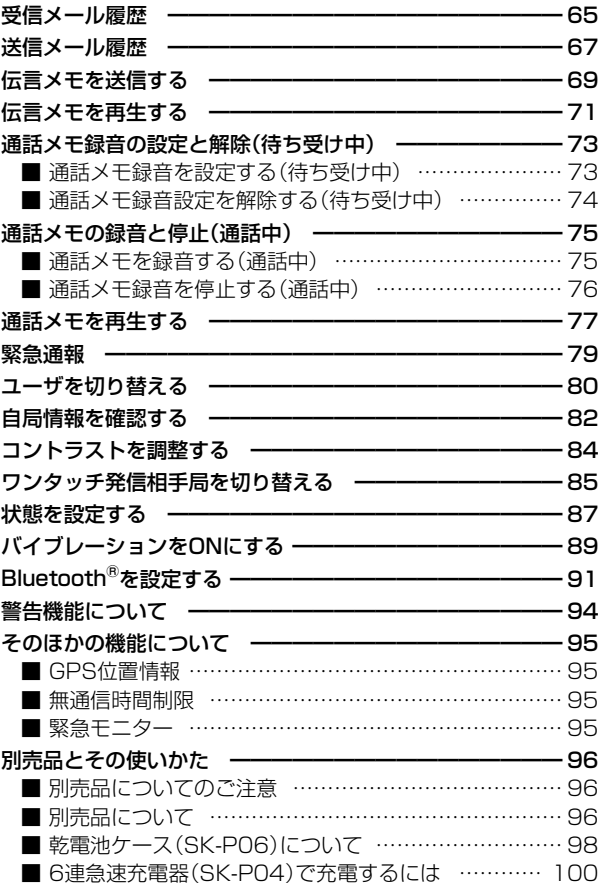

 $\overline{14}$ 

# もくじ(つづき)

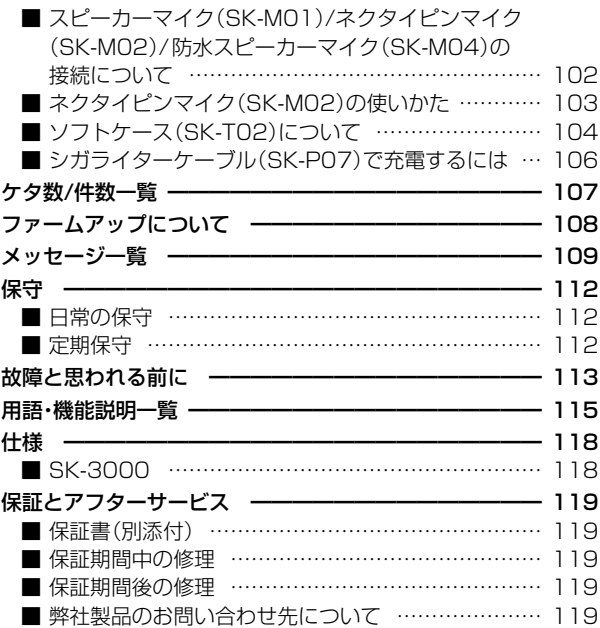

### <span id="page-15-0"></span>安全上のご注意

<span id="page-15-1"></span>安全にお使いいただくために、 ご使用の前に、必ずお読みください。

- ◎ 使用者および周囲の人への危害や財産への損害を未然に防ぎ、 製品を安全に正しくお使いいただくために、守っていただき たい注意事項を示しています。
- ◎次の「A危険」、「A警告」、「A注意」の内容をよく理解してから 本文をお読みください。
- ◎ お読みになったあとは、いつでも読める場所へ大切に保管し てください。

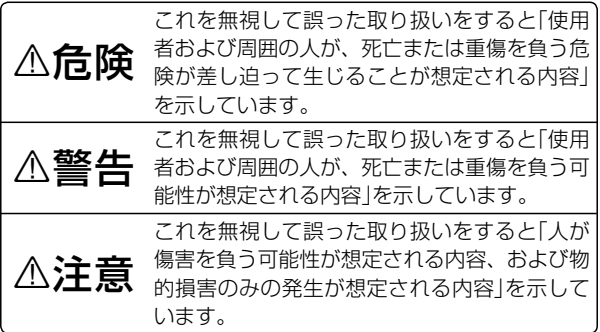

#### 【免責事項について】

地震・雷・風水害などの天災および当社の責任以外の火災、本製 品の違法な使用、お客様または第三者が取扱説明書とは異なる 使用方法で本製品を使用することにより生じた損害につきまし ては、法令上の賠償責任が認められる場合を除き、当社は一切 責任を負いませんので、あらかじめご了承ください。

■ 共通

### R警告

◎ 航空機内や病院など、使用を禁止されている区域では電源を 切ってください。

電子機器や医用電気機器に悪影響を与える原因になります。 運用が必要な場合は、使用する区域の管理者から許可が得ら れるまで電源を入れないでください。

### ◎ 自動ドア、火災報知器などの自動制御機器の近くで使用しな いでください。

本製品からの電波が自動制御機器に影響を及ぼすことがあり、 誤動作による事故の原因になります。

#### ◎ 分解、改造しないでください。

火災、感電、故障の原因になります。

#### ◎ 万一、煙が出ている、変なにおいや音がするなどの異常があ る場合は、使用しないでください。

そのまま使用すると、火災、感電、故障の原因になります。 すぐに電源を切り、煙が出なくなるのを確認してからお買い 上げの販売店、または弊社サポートセンターにお問い合わせ ください。

#### ◎ 赤ちゃんや小さなお子さまの手が届かない場所で使用、保管 してください。

感電、けがの原因になります。

17

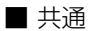

#### R注意

◎ 直射日光の当たる場所や空調機器の吹き出し口など、温度変 化の激しい場所に置かないでください。 変形、変色、火災、故障の原因になることがあります。

◎ 清掃するときは、洗剤や有機溶剤(シンナー、ベンジンなど) を絶対に使用しないでください。 ケースが損傷したり、塗装がはがれたりする原因になること があります。 ふだんは、乾いたやわらかい布でふき、汚れのひどいときは、 水を含ませたやわらかい布をかたく絞ってふいてください。

#### ■ SK-3000本体について

### R危険

引火性ガスの発生する場所では、絶対に使用しないでください。 火災、爆発の原因になります。

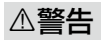

◎ 指定以外のバッテリーパックを使用しないでください。 火災、感電、故障の原因になります。

◎ アンテナやストラップを持って本製品を振り回したり、投げ たりしないでください。

本人や他人に当たって、けがや故障、および破損の原因になり ます。

◎ 大きな音量でヘッドホンやイヤホンなどを使用しないでくださ い。

大きな音を連続して聞くと、耳に障害を与える原因になります。

R注意

- ◎ アンテナを折り曲げたり、ねじったりしないでください。 変形や破損の原因になることがあります。
- ◎ 針金などの細い棒で、マイクやスピーカーの穴に触れないで ください。

故障の原因になることがあります。

◎ ぐらついた台の上や傾いたところなど、不安定な場所に置か ないでください。

落ちたり、倒れたりして、火災、けが、故障の原因となるこ とがあります。

- ◎ 付属品、および指定の別売品以外は使用しないでください。 故障の原因になることがあります。
- ◎ テレビやラジオの近くで送信しないでください。 電波障害を与えたり、受けたりする原因になることがありま す。
- ◎ −10℃〜+60℃以外の環境では使用しないでください。 記載の温度範囲以外でのご使用は、故障の原因になることが あります。

#### ■ バッテリーパック(SK-P01)について(別売品)

#### R危険

◎ 火やストーブのそば、車内や炎天下など、高温になる場所で の使用、充電、放置はしないでください。

バッテリーパックの性能や寿命が低下、保護装置が動作して 充電できなくなったり、保護装置が破損したりして、破裂、 発煙、発火や火災、液もれ、やけどの原因になります。

火災、発熱や発煙の原因になります。

■ バッテリーパック(SK-PO1)について(別売品)

### A危険(つづき)

- ◎ 火の中に投入したり、加熱したりしないでください。 バッテリーパック内部のガスに引火して、破裂や火災などの 原因になります。
- ◎ コンクリートなどのかたい床に落としたり、強い衝撃を与え たり、投げ付けたりしないでください。 外観上、ひび割れや破損がない場合でも、内部で破損してい る場合があり、その状態で使用をつづけると、破裂、発火や

◎ 下記の事項を守らないと、破裂、発火や火災、発熱や発煙、 液もれ、感電、やけどの原因になります。

- ●バッテリーパックの端子にハンダ付けをしないでください。
- バッテリーパックの端子間を針金などの金属類で接続しな いでください。
- バッテリーパックの端子がサビるなどした場合は使用しな いでください。
- ●バッテリーパックの端子を加工しないでください。
- 金属類(針金、ネックレス、鍵など)や導電性のあるものを バッテリーパックの上に放置したり、バッテリーパックと いっしょに持ち運んだりしないでください。
- ●バッテリーパックは、単体で水や海水につけたり、ぬらし たりしないでください。
- ●弊社指定の充電器での充電、および無線機の使用について 厳しい検査をしていますので、弊社指定以外の無線機や充 電器、およびそれ以外の用途には使用しないでください。
- ●バッテリーパックからもれ出した液が目に入ったときは、 こすらないでください。 失明のおそれがありますので、すぐにきれいな水で洗い流 したあと、ただちに医師の治療を受けてください。

 $20$ 

R警告

◎ 電子レンジや高圧釜などに入れたり、電磁調理器の上に置い たりしないでください。

破裂、発火や火災、発熱や発煙の原因になります。

- ◎ 指定の充電時間以上、充電しないでください。 満充電後、すぐに再充電を繰り返すと、過充電になり、バッ テリーパックの破裂、発熱、液もれの原因になります。
- ◎ 指定の充電時間を超えても充電が完了しないときは、ただち に充電を中止してください。 破裂、発火や火災、発熱や発煙の原因になります。
- ◎ バッテリーパックからもれ出した液が皮膚や衣服に付着した ときは、放置しないでください。 皮膚に障害を与えるおそれがありますので、すぐにきれいな 水で洗い流してください。
- ◎ テープを巻きつけたり、加工したりしないでください。 バッテリーパック内部からガスが発生することがあり、破裂、 発熱、液もれの原因になります。
- ◎ バッテリーパックは、ぬれた状態で無線機や充電器に装着し ないでください。

無線機や充電器の電源端子接点部に水や海水が付着して、故 障の原因になります。

バッテリーパックをご使用の際に、異常と思われたときは、 使用しないでお買い上げの販売店、または弊社サポートセン ターにお問い合わせください。

### ■ バッテリーパック(SK-PO1)について(別売品)

R注意

- ◎ 下記の事項を守らないと、破裂、発熱、液もれ、サビ、性能 や寿命の低下の原因になることがあります。
	- ●バッテリーパックを満充電にした状態、または完全に使い 切った状態で長期間放置しないでください。 長期間バッテリーパックを保管する場合は、満充電のあと、 ■■(残量あり)の状態を表示するまで使用して、無線機から 取りはずし、下記の温度範囲で湿気の少ない場所に保管し てください。 約1ヵ月 : −20℃~+50℃
		- 約3ヵ月 : −20℃〜+35℃
		- 約1年 : −20℃〜+20℃
	- −10℃〜+60℃以外の環境では使用しないでください。
	- 寒い屋外や冷えた状態で充電しないでください。
	- ●無線機を使用しないときは、必ず電源を切ってください。

#### ■ 充電器(SK-P02、SK-P04)について(別売品)

### R危険

- ◎ 下記の事項を守らないと、破裂、発火や火災、発熱、液もれ、 感電、けが、故障の原因になります。
	- 充電器には、弊社指定以外のACアダプタを使用しないでく ださい。
	- ●弊社指定以外のバッテリーパックを充電しないでください。 SK-P01(バッテリーパック)専用の充電器です。
	- ●分解や改造をしないでください。 また、ご自分で修理しないでください。

R警告

◎ 下記の事項を守らないと、火災、発熱、感電、けが、故障の 原因になります。

- ●充電器に水を入れたり、ぬらしたりしないでください。 また、水にぬれたときは、使用しないでください。
- ぬれた手で雷源プラグや機器に絶対に触れないでください。
- 電源ケーブルや接続ケーブルの上に乗ったり、重いものを 載せたりしないでください。
- 電源ケーブルや続ケーブルを加工したり、無理に曲げた り、ねじったり、引っ張ったり、加熱したりしないでくだ さい。
- 充電器の充電端子接点部に金属類を差し込まないでくださ  $\mathcal{L}_{\lambda}$
- 電源ケーブルや接続ケーブルに傷がある、またはACコンヤ ントの差し込みがゆるいときは、使用しないでください。

#### R注意

- ◎ 下記の事項を守らないと、火災、液もれ、発熱、感電、故障 の原因になることがあります。
	- 以下の温度範囲以外の環境で充電しないでください。 SK-P02(急速充電器) : 0℃〜40℃ SK-P04(6連急速充電器): 10℃〜40℃
	- 充電が完了したバッテリーパックを再充電しないでくださ  $\mathcal{L}$
	- 湿気やホコリの多い場所、風通しの悪い場所に置かないで ください。
	- 電源ケーブルを抜き差しするときは、電源ケーブルを引っ 張らないでください。
	- ●充電後や充電しないときは、ACコンセントから雷源ケーブ ルを抜いてください。

### ■ 乾電池ケース(SK-P06)について(別売品)

R危険

- ◎下記の事項を守らないと、破裂、発火や火災、発熱、液もれ、 感電、やけどの原因になります。
	- SK-P06(乾雷池ケース)は、アルカリ乾雷池専用の乾雷池 ケースです。

 アルカリ乾電池以外の電池を入れないでください。

- 充電しないでください。
- ハンダ付けしないでください。
- 乾電池ケースの電池端子間をショートさせないでください。
- 金属類(針金、ネックレス、鍵など)や導電性のあるものと 乾電池ケースをいっしょに持ち運んだり、放置したりしな いでください。
- 火やストーブのそば、炎天下など、高温になる場所での使用、 または放置をしないでください。
- ●長時間使用しない場合は、液もれのおそれがありますので、 アルカリ乾電池を取りはずしてください。 また、電池のアルカリ液が目に入ったり、皮膚や衣服に付 着したりしたときは、こすったり、触れたりしないでくだ さい。

失明、皮膚障害のおそれがありますので、すぐにきれいな 水で洗い流したあと、ただちに医師の治療を受けてくださ  $\left\{ \cdot \right\}$ 

●被覆が傷ついたり、はがれたりしたアルカリ乾雷池を使用 しないでください。

 $24$ 

R警告

◎下記の事項を守らないと、破裂、発熱、液もれ、けがの原因 になります。

- ●テープを巻きつけたり、加工したりしないでください。 アルカリ乾電池から、ガスが発生することがあります。
- ●水や海水につけたり、ぬらしたりしないでください。
- 分解や改造をしないでください。
- 電池を交換するときは、すべての電池を同時に交換してく ださい。

また、種類の異なる電池を混ぜたり、新しい電池と古い電 池を混ぜたりして使用しないでください。

#### ■ シガライターケーブル(SK-P07)について(別売品)

#### R危険

- ◎ 下記の事項を守らないと、破裂、発火や火災、発熱、液もれ、 感電、けが、故障の原因になります。
	- ●弊社指定以外のバッテリーパックを充電しないでください。 SK-P01(バッテリーパック)専用のシガライターケーブル です。
	- 乾雷池ケースを使用したまま、シガライターケーブルを接 続しないでください。
	- 分解や改造をしないでください。 また、ご自分で修理しないでください。

### <span id="page-25-0"></span>■ シガライターケーブル(SK-P07)について(別売品)

R警告

- ◎ 下記の事項を守らないと、火災、発熱、感電、けが、故障の 原因になります。
	- シガライターケーブルを、ぬらしたりしないでください。 また、水にぬれたときは、使用しないでください。
	- ぬれた手でシガライターケーブルに絶対に触れないでくだ さい。
	- ●シガライターケーブルの上に乗ったり、重いものを載せた りしないでください。
	- ●シガライターケーブルを加工したり、無理に曲げたり、ね じったり、引っ張ったり、加熱したりしないでください。
	- シガライターケーブルに傷がある、またはシガライターソ ケットの差し込みがゆるいときは、使用しないでください。

### R注意

- ◎ 下記の事項を守らないと、火災、液もれ、発熱、感電、故障 の原因になることがあります。
	- 0℃〜40℃以外の環境で充電しないでください。
	- 充電が完了したバッテリーパックを再充電しないでくださ  $\mathcal{L}$
	- 湿気やホコリの多い場所、風通しの悪い場所に置かないで ください。
	- ●シガライターケーブルを抜き差しするときは、ケーブルを 引っ張らないでください。
	- ●充電後や充電しないときは、シガライターソケットからシ ガライターケーブルを抜いてください。

26

# ご使用前の準備

### <span id="page-26-0"></span>■ アンテナ/ストラップの取り付けかた

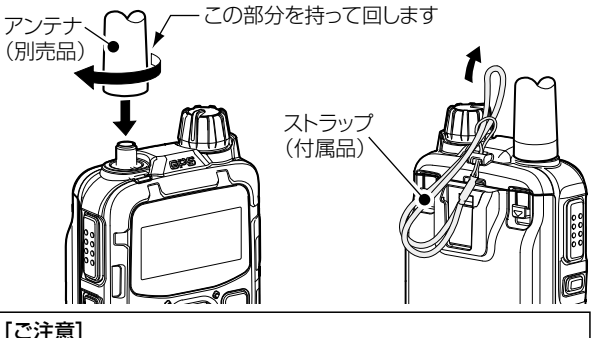

技術基準適合証明(工事設計認証)を受けていますので、別売品 のアンテナ(SK-A01)以外は使用できません。

### ■ ベルトクリップの取り付けかた

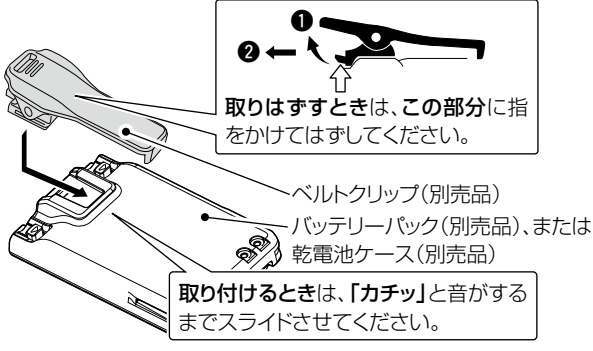

※バッテリーパック、または乾電池ケースを無線機本体から取りはず した状態で、ベルトクリップを着脱してください。

<span id="page-27-0"></span>■ バッテリーパックの取り付けかた

お買い上げいただいたときや、2ヵ月以上充電しなかったとき は、必ず充電してから、ご使用ください。

※充電方法については、本書P[.29~](#page-28-1)P.[30](#page-29-0)をご覧ください。

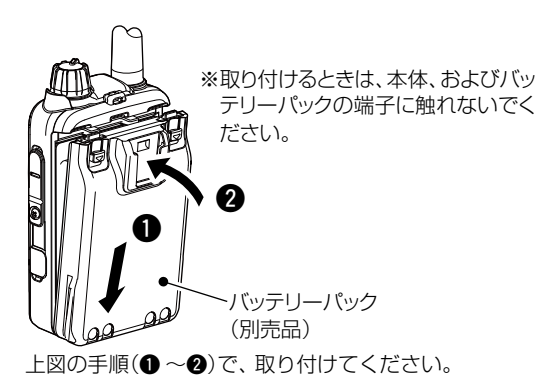

#### R注意

しばらく使用しないときは、バッテ リーパックを無線機本体から必ず取 りはずしてください。

本製品の電源を切った状態でも、常 に微少の電流が流れていますので、 電池が消耗する原因になることがあ ります。

※本製品の電源を切ってから、右図の手 順(●~@)で、バッテリーパックを取 りはずしてください。

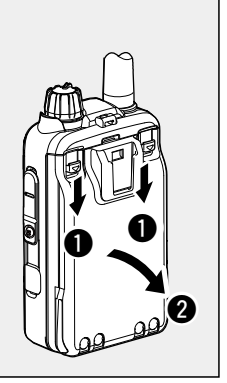

28

### <span id="page-28-1"></span><span id="page-28-0"></span>■ 充電のしかた(SK-P02使用時)

#### お買い上げいただいたときや、2ヵ月以上充電しなかったとき は、必ず充電してからご使用ください。

- ◎ 充雷中は、本製品の雷源を切ることをおすすめします。 電源が入ったまま充電すると、充電に時間がかかります。
- ◎ バッテリーパック、または無線機本体にバッテリーパックを装着し た状態で、図のように充電器に差し込んでください。
- ◎ 充電中、充電ランプは橙色に点灯します。 充電が完了すると緑色に点灯します。 ※橙色で点滅する場合は、「故障と思われる前に」(P.[114](#page-113-0))をご覧く ださい。
- ◎ 充電が完了したあと、バッテリーパックの電圧が低下すると自動 的に再充電を開始します。
	- ※0℃〜40℃以外の環境や劣化が進んだバッテリーパックを充電した 場合、充電完了後すぐに充電を再開する場合がありますが、充電器 の故障ではありません。
	- ※充電後や充電しないときは、ACコンセントからACアダプタを抜い てください。
- ◎本製品を長時間ご使用にならない場合は、充電器から取りはずし てください。

#### R危険

- ◎ 充電するときは、 必ず「別売品について」(P.96)に記載の充 電器をご使用ください。
- ◎ SK-P01以外のバッテリーパックは、絶対に充電しないでく ださい。
- ◎ 「安全上のご注意」(P.[16~](#page-15-1)P[.26](#page-25-0))を併せてお読みになり、安 全な方法で充電してください。

<span id="page-29-0"></span>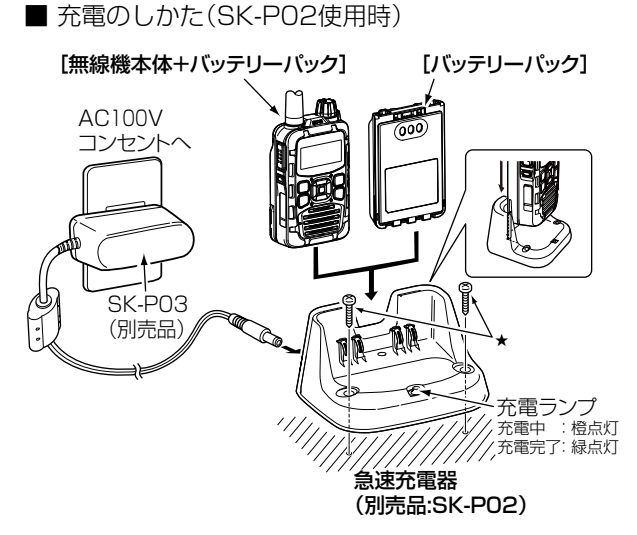

★固定されるときは、市販のタッピングネジ(2本:3.5×30mm)をご 用意ください。

#### [ご参考]

急速充電器(SK-P02)で充電する際、ソフトケース(SK-T02) を装着した状態で充電できます。 ソフトケースを装着して充電する方法については、「別売品と その使いかた」(P.[105\)](#page-104-0)をご覧ください。

### <span id="page-30-0"></span>■ 充電時間と運用時間の日安

ご使用になる運用条件によって、運用時間が異なります。 ※圏外やローミングを繰り返す環境では、運用時間は短くなります。

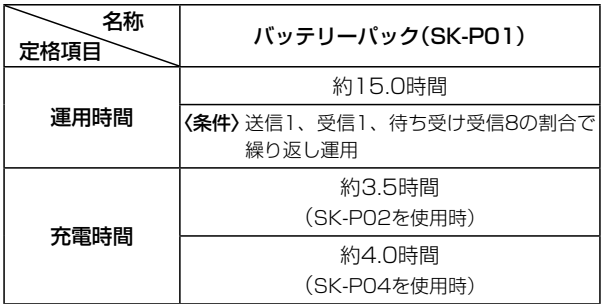

※バッテリーパックの残量がない状態で充電した場合の時間です。 ※バッテリーパックに異常があると思われたときは、使用を中止して、お 買い上げの販売店、または弊社サポートセンターにお問い合わせくだ さい。

### ■ バッテリーパックの特性と寿命について

◎ バッテリーパックは、消耗品です。

 充電できる回数は、300回~500回が目安です。

- ◎ 使用せずに保管しているだけでも、劣化が進行します。
- ◎ 劣化がはじまると、充電が完了しても運用時間が短くなりま す。
- ◎ 充雷が完了しても、運用時間が極端に短くなったときは寿命で す。

無線機の性能を十分活用するため、長くても5年以内の交換を おすすめします。

### <span id="page-31-0"></span>■ バッテリーパックの膨らみについて

#### 下記のような環境や条件で使用をつづけると、バッテリーパッ クの性質や特性により、内部が劣化し膨張することがあります。

◎ ひんぱんに充電している

- ◎ 満充電直後でも再充電している
- ◎ 高温な場所で使用・保管している
- ◎ 本書で説明する充電方法と異なる

バッテリーパックが膨張した場合は、劣化に伴う寿命ですので、 新しいものと交換してください。

#### 【乾電池ケースをご使用の場合】

市販のアルカリ乾電池を乾電池ケース(SK-P06)に入れて使用 した場合の運用時間の目安です。

※乾電池ケースの使用方法や注意事項については[、](#page-97-1)98~99ページをご 覧ください。

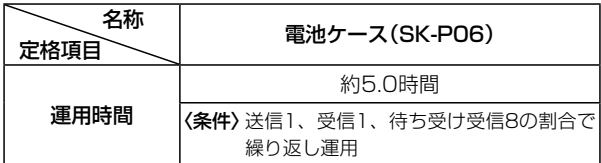

※使用条件やアルカリ乾電池の種類(製造元など)により、運用時間が大き く異なることがあります。

また、アルカリ乾電池の特性により、低温では使用時間が短くなります。 ※乾電池ケース(SK-P06)を装着しているときは、アルカリ乾電池の残 量を表示できません。

アルカリ乾電池の残量に関わらず、電池の残量表示は「 」となります。

32

### <span id="page-32-0"></span>■ micro SIMカードを取り付ける

- ① 本製品の雷源を切ります。
- ② 側面のmicro SIMカードスロットのカバーを開きます。
- e micro SIMカードの端子を前面にして、角がカットされて いる方からmicro SIMカードスロットに挿入し、「カチッ」と ロックされるまで押し込んでください。

※micro SIMカードの端子に、直接指で触れないでください。 ※取りはずすときは、「カチッ」とロックが解除されるまで押し 込んでから、micro SIMカードを抜き取ってください。

 データの書き込み中、読み込み中にmicro SIMカードを取 りはずさないでください。

 micro SIMカードのデータ破損や消去の原因になります。

r 側面のmicro SIMカードスロットのカバーを正しく閉じてく ださい。

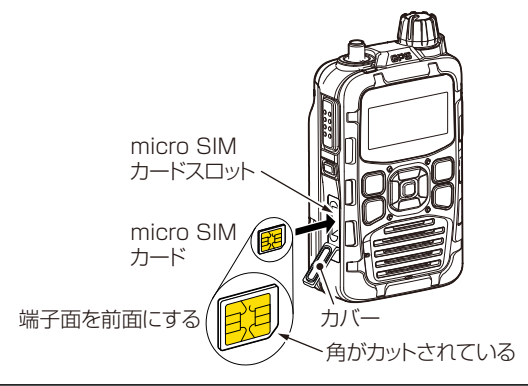

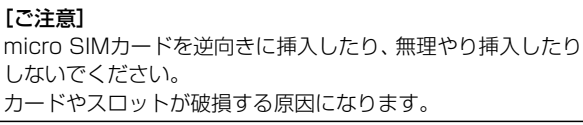

<span id="page-33-0"></span>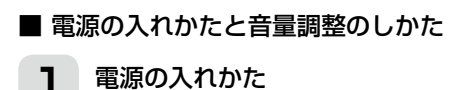

[電源/音量]ツマミを時計方向に回し て電源を入れます。

●「カチッ」と音がして、表示部に待ち 受け画面が表示されます。

※表示部とスイッチ(前面部)の照明が約5 秒点灯します。

※電源を切るときは「雷源/音量1ツマミを 反時計方向に「カチッ」と鳴るまで回しま す。

- ※電源を切ったのち、再度、電源を入れる 場合は、3秒~4秒程度待ってから電源 を入れてください。
- ※防塵/防水対応により、簡単に回らない 構造になっています。

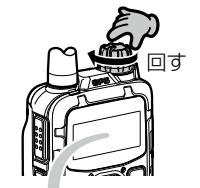

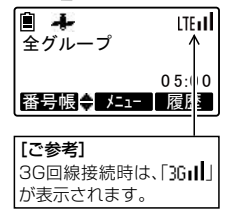

### 2 音量を調整する

[電源/音量]ツマミを回します。

※[電源/音量]ツマミを時計方向に回し切 ると、音声のひずみや、音割れの原因 となります。 適切な音量に調整してください。

[ご注意] [電源/音量]ツマミを反時計方向に回し 切ると、電源が切れます。 また、「電源/音量1ツマミに連動してキー 操作や着信時の音量も変化します。

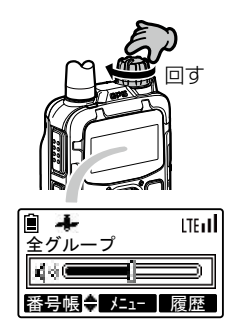

### <span id="page-34-0"></span>■ 通話の前に確認すること

次の内容を確認してから通話してください

### ◆「話中圏外」が表示されていませんか

[回線表示]ランプが赤色に点灯し、「話 中圏外」と表示されているときは、携 帯電話通信サービスの圏外です。 電波が届き、「BG」、または「HFIマーク が点灯する地点まで場所を移動する と、通話できます。

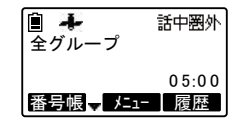

#### ◆電波の強い地域ですか

表示部で電波の強さを確認してくださ い。

アンテナマーク2本以上が目安です。 携帯電話通信サービスエリア内でもビ ル陰など電波の弱い地域があります。

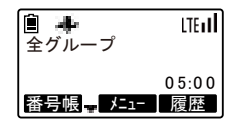

#### ◆通話/接続先相手番号は正しいですか

通話したい相手局(例:全グループ)を 設定してから発信してください。

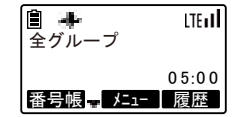

#### <span id="page-35-0"></span>■ 雷池の残量表示について

バッテリーパックの残量に応じて、表示が変化します。 【電池残量の目安】

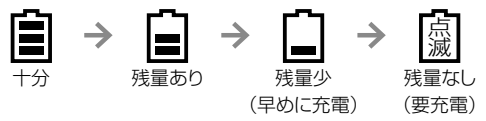

※残量が少なくなりましたら、バッテリーパックを充電してください。 ※乾電池ケース(SK-P06)を装着しているときは、アルカリ乾電池の 残量を表示できません。

アルカリ乾雷池の残量に関係なく、残量表示は「■ レなります。

#### ■ 電池の残量警告音について

バッテリーパック使用時、電池の残量表示が「[蘯]」したら、本製 品の電源を切り、すぐに充電してください。

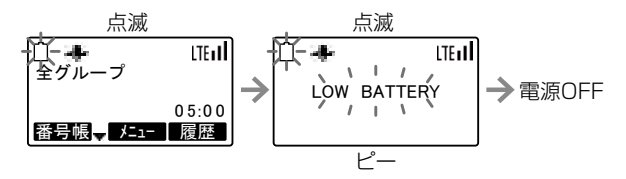

※残量表示が「鸞」の状態で使用をつづけると、「LOW BATTERY」が 表示され、「ピー」と警告音が1秒間鳴ったあと、電源が自動的に切れ ます。

※「LOW BATTERY」で電源が自動的に切れた場合、急速充電器(SK-P02)、または6連急速充電器(SK-P04)を使用しての充電は、本製 品の[電源/音量]ツマミを反時計方向に「カチッ」と鳴るまで回して電源 を切ってから、充電器に差し込んでください。
### ご使用前の準備(つづき)

#### <span id="page-36-0"></span>■ キーロック機能について

不用意に本製品のキーやスイッチに触れても、設定や表示が変わ らないようにします。

【操作のしかた】

待ち受け画面で、「機能]キーを長く(約1秒)押します。

●「ピッピッピッ」と鳴って、「よ |が点灯します。

※同じ操作をすると、ロックを解除できます。 ※[プレストーク]スイッチ、[電源/音量]ツマミ、[緊急通報]キーは、 キーロック中でも使用できます。

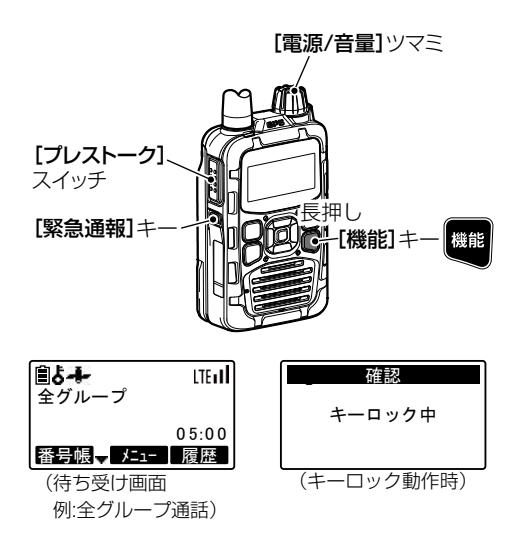

### 各部の名称とはたらき

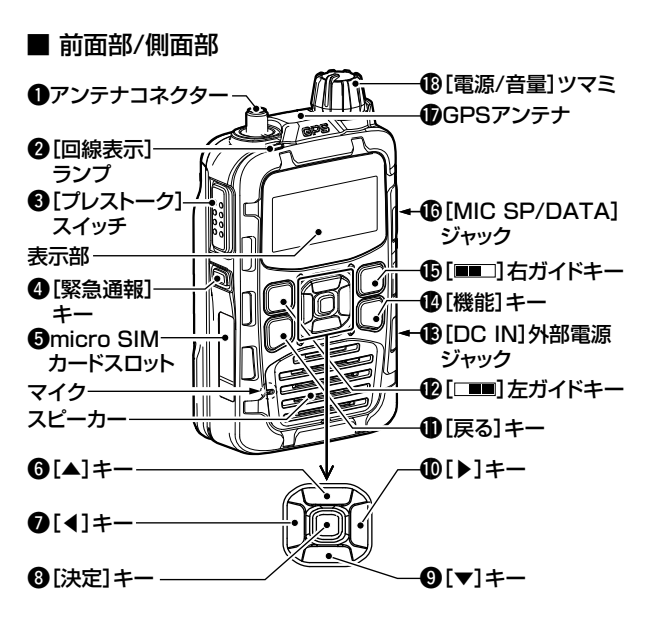

[ご注意]

マイクは右図の場所にありますので、お話 されるときはマイクに向かってお話しく ださい。

また、マイクと口元を約5cmはなし、ふ だん会話する大きさの声で通話してくだ さい。

マイクに口を近づけすぎたり、大きな声を 出したりすると、かえって通話相手に聞こ えにくくなりますのでご注意ください。

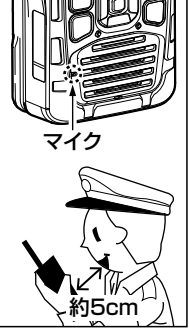

#### $Q$ アンテナコネクター

別売品のアンテナ(SK-A01)を 接続するSMAコネクターです。

2「回線表示1ランプ

回線状態が表示されます。

- 消灯 :待 受 状 態/通 話 状 態/ ファームエアダウン ロード中
- 緑点灯:送信状態
- 赤点灯:話中状態/圏外時/起動 中/接続中
- 赤点滅:エラー状態/運用パラ メータ、およびユーザ 名(番号)変更等による 設定取得中

#### **の「プレストーク]スイッチ**

押すと送信状態、はなすと受 信状態になります。

#### **4**[緊急通報]キー

- ◎長く押しつづけると、緊急 通報信号を発呼します。
- ◎緊急通報中に長く押しつづ けると、緊急通報を解除し ます。

tmicro SIMカードスロット

3G/LTE用micro SIMカード の挿入口です。

#### $\mathbf{G}[\triangle]$ キー

上方向へ項目を移動します。

#### $Q[4]$  $\uparrow$

左方向へ項目を移動します。

#### ⑧「決定]キー

表示されている画面で操作した とき、動作する機能が表示部の ■■(下側中央)に表示されま す。

#### $\mathbf{O}[\mathbf{v}]+\mathbf{-}$

下方向へ項目を移動します。

#### $①[ \blacktriangleright ] \neq -$

左方向へ項目を移動します。

#### の戻るキー

- 短押し 戻る
	- 1つ前の画面に戻ります。

#### 長押し

待ち受け画面に戻ります。

待ち受け画面で長押し

初期設定の宛先(P[.41](#page-40-0)) が表示された待ち受け 画面に戻ります。

#### の左ガイドキー

- 
- 表示されている画面で 操作したとき、動作する 機能が表示部の■■(左 下)に表示されます。

#### **43「DC IN]外部電源ジャック** 別売品のシガライターケーブル (SK-P07)を接続するジャック です。

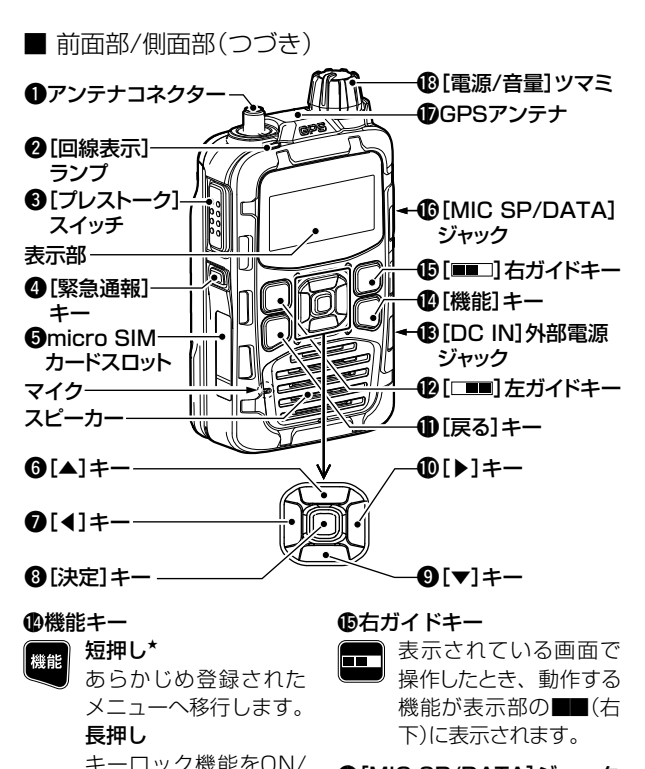

!6[MIC SP/DATA]ジャック 別売品のスピーカーマイク(SK-M01)、ネクタイピンマイク(SK-M02)を接続します。

★お買い上げの販売店で設定されている場合に使用できます。 設定される機能により、動作は異なります。

OFFします。(P[.37](#page-36-0))

#### **のGPSアンテナ**

内蔵されているGPS(Global Positioning System)を受信 ときに、および音量を調整する するレシーバーのアンテナで ときに使用します。 す。

#### !8[電源/音量]ツマミ

電源を入れたり、切ったりする

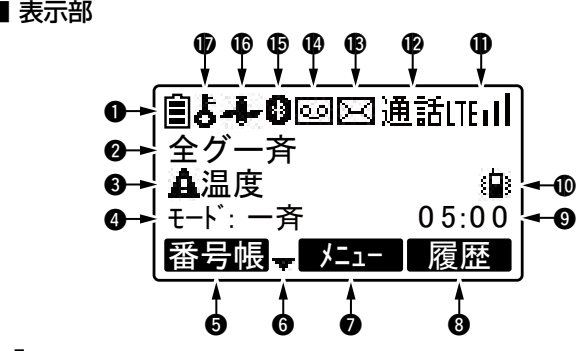

#### ❶ (二) (電池残量)表示

電池残量が4段階で表示され ます。(P[.36](#page-35-0))

#### <span id="page-40-0"></span>❷宛先表示

ワンタッチ発信相手局の名称 (例:全グ一斉)が表示されま す。

e音量調整表示/温度警告表示 /ファームエアダウンロード 表示

[電源/音量]ツマミを回すと、 音量調整が表示されます。 (P[.34](#page-33-0))

本製品の温度が規定温度を超 えたとき、上図が表示されま す。(P[.94](#page-93-0))

ファームエアダウンロード中 は、「FIRM DL」と 表 示 さ れ、 完了すると、「FIRM OK」と表 示されます。(P[.108](#page-107-0))

■ 表示部(つづき)

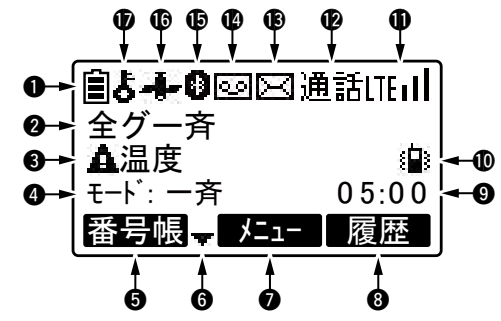

#### ❹通話モード表示

送信、および着信画面で表示 される選択呼出種別(例:一斉) です。

一斉:全グループ一斉通話モード 全グ:全グループ通話モード グル:グループ通話モード 個別:個別通話モード 優先:個別優先通話モード 隣接:隣接通信通話モード

### **6「**左ガイド]キーの機能表示

[左ガイド]キー(例:番号帳)で 動作する機能が表示されます。

#### **0[ 全]表示**

[▲]/[▼]キーの操作で、画面 を切り替えできるとき、表示 されます。

●[決定]キーの機能表示 [決定]キー(例:メニュー)で動作す る機能が表示されます。

6[右ガイド]キーの機能表示 [右ガイド]キー(例:履歴)で動 作する機能が表示されます。

o通話時限表示 通話残時間が1秒刻みで表示 (例:05:00)されます。

#### !0バイブレーション機能表示

バイブレーション機能(P[.89\)](#page-88-0) が設定されているとき、表示 されます。

#### !1受信電界強度表示

NTTドコモ回線への接続状態 と信号強度が表示されます。

(LTE回線の場合)

- :接続中で、信号強度が 「強」のとき
- :接続中で、信号強度が 「中」のとき
- :接続中で、信号強度が 「弱」のとき
- **ITE** :接続中で、信号強度が 「微弱」のとき
- 圏外:回線に接続できないとき
- ※3G回線接続の場合は、「ITF」 表示が「3G」に変わります。

#### !2無線回線状態表示

- 回線状態が表示されます。
- 通話:通話が確立されたとき
- 話中:通話が確立して、音声や データ信号を受信中の 状態
- 送信:通話が確立して、音声を 送信中の状態

#### **おメール表示**

受信メールの状態が表示され ます。

- :未読メールがあるとき
- :メールボックスがいっぱ いで、新着メールが受信 できないとき

#### !4通話メモ表示

通話メモが設定されていると き、表示されます。

#### **心Bluetooth<sup>®</sup>機能表示**

Bluetooth®機能(P[.91](#page-90-0))が設 定されているとき、表示され ます。

- ■:Bluetooth®対応のイヤホ ンマイクやデータ端末と未 接続のとき
- hil:Bluetooth®対応のイヤホ ンマイクやデータ端末と接 続中のとき

#### **16 -- GPS機能表示**

GPS通知設定の状態が表示さ れます。

未測位のとき :点滅 測位完了のとき :点灯

#### **⊕よ(キーロック機能)表示**

キーロック機能(P.[37\)](#page-36-0)が 設 定されているとき、表示され ます。

### 通話する(ワンタッチ発信)

待ち受け中、ワンタッチ発信相手局が表示されます。 「プレストーク1スイッチを押すだけで発信できます。

### [プレストーク]スイッチを押しつづける

[回線表示]ランプが緑色に点灯しま す。 (例:ワンタッチ発信相手局が、「全グ

ループ」の場合)

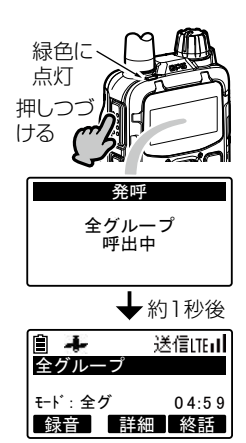

#### [ご参考]

ワンタッチ発信相手局は、局番号帳から選択できます。 手順については、「ワンタッチ発信相手局を切り替える」(P.[85](#page-84-0)) をご覧くだささい。

 $\overline{44}$ 

### 通話する(局番号帳発信)

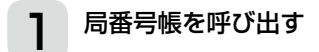

[左ガイド] ■キー(番号帳)を押しま す。

●あらかじめ登録されている名称が読 み順に表示されます。

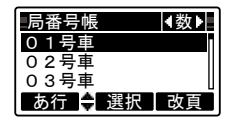

# <span id="page-44-0"></span>2 接続する相手局の名称を選択する

[▲]/[▼]/[◀]/[▶] キーを押すと、 選択局が替わります。

(選択例:全グ一斉)

●押しつづけると、選択局が連続で1 件ずつ切り替わります。

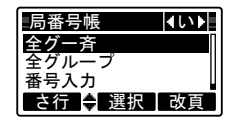

・…っこ <sub>のっこはフラ</sub>…。。<br>※ **[右ガイド] ■■**キー(改頁)を押すと、10件先の選択局が表示 されます。 )件先の選択局が表:

## **3 [決定]キー(選択)を押す**

右図の表示に切り替わります。

※「発呼」が選択されていない場合は、 [▲]/[▼]キーを押して、「発呼」を選 択します。

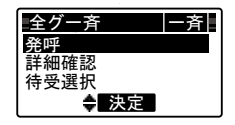

(次ページにつづく) 詳細確認

## 通話する(局番号帳発信)つづき

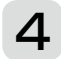

### △ [決定]キー(決定)を押す

発呼され、右図の表示に切り替わりま す。

※接続が成功すると、「ピッピー」と通 話指示音が鳴ります。

※接続に失敗すると、右図の表示(例) に切り替わると同時に、「プップッ プ」と鳴ります。

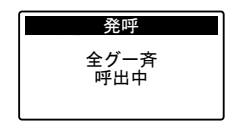

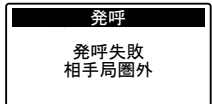

### 通話する(局番号帳発信)つづき

5 通話する

### 【こちらからの音声を送るには】 [プレストーク]スイッチを押し ながら通話する

※[回線表示]ランプが緑色に点灯し、 「ピッ」と送信権獲得音が鳴ってから お話しください。

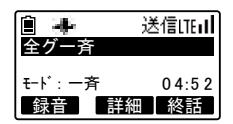

お話しできない場合は、「プップップッ」と鳴ります。

[ご注意]

マイクは右図の場所にありますので、お話 されるときはマイクに向かってお話しく ださい。

また、マイクと口元を約5cmはなし、ふ だん会話する大きさの声で通話してくだ さい。

マイクに口を近づけすぎたり、大きな声を 出したりすると、かえって通話相手に聞こ えにくくなりますのでご注意ください。

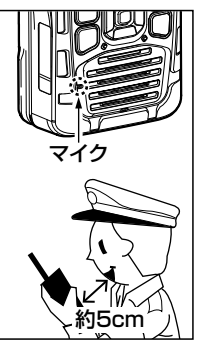

#### 【相手から音声を受けるときは】 [プレストーク]スイッチをはなす

※[回線表示]ランプが赤色に点灯し、相手局の名称、または個 別番号が表示され、音声が聞こえます。

(次ページにつづく)

### 通話する(局番号帳発信)つづき

## 6 通話モードとユーザ名(番号)を確認するには

通話モードとユーザ名(番号)を下記の操作で確認できます。 なお、個別通話モード以外の通話のとき、相手局からの受信に より相手局の名称、または個別番号が表示された場合はユーザ 名(番号)を確認できます。

- 1. 手順5(前ページ)の通話後、待ち受 け画面に切り替わる(終話)前に、 [決定]キー(詳細)を押します。 ●詳細確認が表示されます。
- 2. [▼]キーを押し、「詳細確認」を選 択します。
- 3. [決定]キー(決定)を押します。 ●通話モードが表示されます。
- 4. 【▼】キーを押します。 ●ユーザ名(番号)が表示されます。

#### 【待ち受け画面で確認するには】

[▼]キーを押すと、発呼する通話モー ドが表示され、再度[▼]キーを押すと、 ユーザ名(番号)が表示されます。

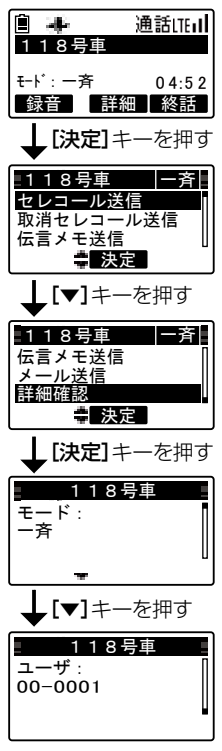

48

### 通話する(番号入力発信)

<span id="page-48-0"></span>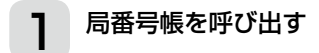

[左ガイド] ■キー(番号帳)を押しま す。

●あらかじめ登録されている名称が読 み順に表示されます。

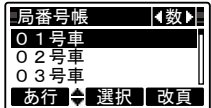

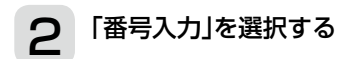

[▲]/[▼]/[◀]/[▶]キーを押し、「番 号入力」を選択します。

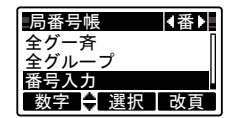

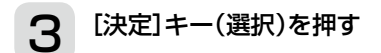

番号入力画面が表示されます。

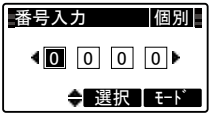

(次ページにつづく)

#### 通話する(番号入力発信)つづき 0 4:5 9 4:5 9 4:5 9 4:5 9 4:5 9 4:5 9 4:5 9 4:5 9 4:5 9 4:5 9 4:5 9 4:5 9 4:5 9 4:5 9 4:5 9 4:5 9 4:5 9 4:5 9 03号車

<span id="page-49-0"></span>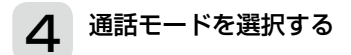

[右ガイド] <u>■ キー(モー</u>ト\*)を押すと、 通話モードが替わります。 番号入力ができる通話モードは「個別」 (個別通話モード)、「グ」(グループ通話 モード)、「優先」(個別優先通話モード) です。 (選択例:個別) ◆ 選択 【モード】 番号入力 個別 0 0 0 0 番号入力 個別 全グ一斉 全グループ 通話モード  $\overline{\phantom{a}}$ 

※押すごとに「グ」(グループ通話モード)→「全グ」(全グループ通 -<br>「話モード)→「一斉」(全グループ一斉通話モード)→「優先」(個 別優先通話モード)→「個別」(個別通話モード)→「グ」と切り替 0 1 1 8 通話モード 0 0 0 0 わります。

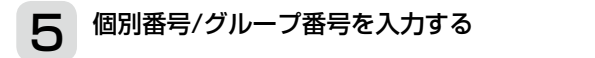

[▲]/[▼]キーを押して、数字(0~9) を入力します。

[◀]/[▶]キーを押すと、入力する場 所が替わります。

(個別番号入力例:0118)

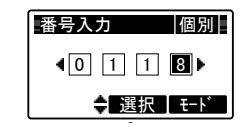

### <span id="page-49-1"></span>6 [決定]キー(選択)を押す

右図の表示に切り替わります。 ※「発呼」が選択されていない場合は、 [▲]/[▼]キーを押して、「発呼」を選 択します。

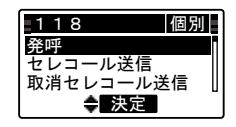

## 通話する(番号入力発信)つづき

## 7 [決定]キー(決定)を押す

発呼され、右図の表示に切り替わりま す。

※接続が成功すると、「ピッピー」と通話 指示音が鳴ります。

※接続に失敗すると、右図の表示(例) に切り替わると同時に、「プップップ」 と鳴ります。

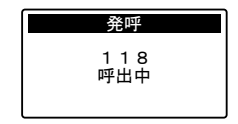

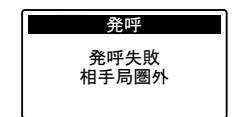

(次ページにつづく)

### 通話する(番号入力発信)つづき

#### ■ [回線表示]ランプが赤色に点灯したら

圏外、または発信禁止状態です。

通話中などの場合は、失敗理由が表示されます。

また、個別通話モードの発信で、相手局が通話中の場合は、「プッ プップ」と音が鳴り、「発呼失敗 相手局話中」などと表示されます。

## **8 通話する**

### 【こちらからの音声を送るには】 [プレストーク]スイッチを押し ながら通話する

※[回線表示]ランプが緑色に点灯し、 「ピッ」と送信権獲得音が鳴ってから お話しください。

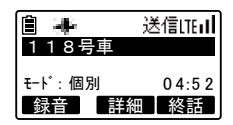

お話しできない場合は、「プップップッ」と鳴ります。

#### 【相手から音声を受けるときは】 [プレストーク]スイッチをはなす

※[回線表示]ランプが赤色に点灯し、相手局の名称、または個 別番号が表示され、音声が聞こえます。

#### 【ご参考】

- ●全グループ一斉通話モード、全グループ通話モードの場合は、 手順4(P.[50](#page-49-0))で、**[決定]**キー(選択)を押すと、発信画面になり ます。
- ●手順6(P.[50](#page-49-1))で、【プレストーク】スイッチを押しても発呼でき ます。
- ●局番号帳画面で個別番号、全グループ一斉、および全グループ を選択して[プレストーク]スイッチを押すと、発呼できます。

●全グループ一斉通話(P.45)、および個別優先通話(P[.50](#page-49-0))をす るには、あらかじめ販売店での保守設定が必要です。

### 通話する(着信)

通話を受けると、通話を受けたときの通話モード、相手局の名称、 または番号が表示され、下表の各種着信音で通知します。 また、 バイブレーションをONに設定(P.[89](#page-88-0))している場合は、 振 動でも確認できます。

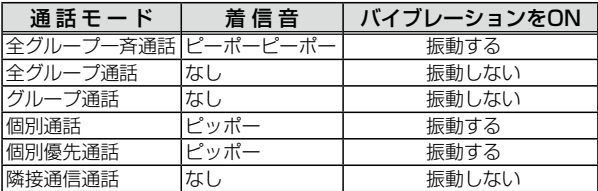

※各種着信音は販売店の保守設定により異なります。

#### ◆全グループ通話モード着信時

【こちらからの音声を送るには】 [プレストーク]スイッチを押し ながら通話する

通話する

※[回線表示]ランプが緑色に点灯し、 「ピッ」と送信権獲得音が鳴ってから お話しください。

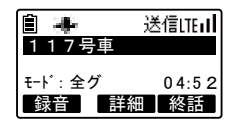

#### 【相手から音声を受けるときは】 [プレストーク]スイッチをはなす

※[回線表示]ランプが赤色に点灯し、相手局の名称、または個 別番号が表示され、音声が聞こえます。

(次ページにつづく)

### 通話する(着信)つづき

### ■ 通話中の全グループ一音受信について

通話の途中で全グループ一斉通話の呼び出しを受信すると、通 話は強制終了(切断)となり、全グループ一斉通話となります。 この場合は、全グループ一斉通話となるまで予約状態となりま す。

#### ■ 通話中の個別優先受信について

通話の途中で個別優先通話の呼び出しを受けると、通話は強制 終了(切断)となり、個別優先通話となります。

この場合、個別通話の相手局に対して は、通話切断理由が表示されます。

確認

切断しました 優先接続の着信により

### 通話する(着信)つづき

#### ■ 通話の終了について

#### 終話について

通話制限時間が経過すると終話となります。 通話制限時間の10秒前に「ピッ」と終話予告音が鳴ります。 終話のときには、「プー」と終話音が鳴ります。 通話時は、通話制限時間内であっても、自局、および相手局が 共に送信していない時間が5秒つづくと終話となります。 残時間表示は目安です。 0秒と表示されてから終話するまで、しばらく時間がかかる場合

があります。

#### 強制終話・切断について

通話中に通話を抜ける機能です。

全グループ通話、グループ通話、隣接通信通話で通話中の場合 [プレストーク]スイッチをはなし、[右ガイド] キー(終話)を 押します。

発信局は、相手局も同時に終話し、切断となります。

着信局は、自局のみ終話します。

自局のみ終話する場合は、用件が済んだことを確認の上、ご自 身の責任で操作してください。

#### 個別通話、個別優先通話で通話中の場合

操作は全グループ通話、グループ通話と同様です。 相手局も同時に終話しますので切断という扱いになります。 ※全グループ一斉通話受信中だけ、終話はできません。

#### 【ご参考】

相手局の名称を表示するためには、あらかじめ販売店での保守設 定が必要です。

### 発信履歴から発信する

<span id="page-55-0"></span>発信した履歴を確認し、以前発信した相手局に再度発信できます。

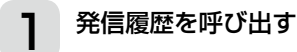

[▶]キー、または[右ガイド] ■■キー (履歴)を押すと、発信履歴に切り替わ ります。

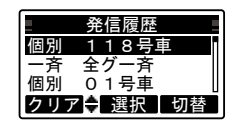

●最新の発信履歴(最大10件の発信相 手局の名称、および通話モード)が表 示されます。

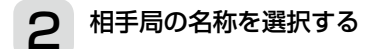

[▲]/[▼]キーを押すと、選択局が替 わります。 (選択例:個別 01号車) ●押しつづけると、選択局が連続で1 件ずつ切り替わります。

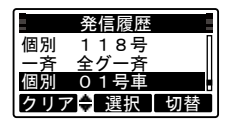

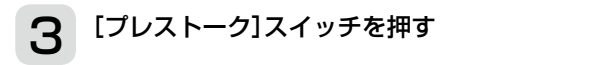

発呼され、右図が表示されます。 ※[決定](選択)キー押して、[▲]/[▼] キーで「発呼」を選択、そして「決定] (決定)キーを押しても発呼します。

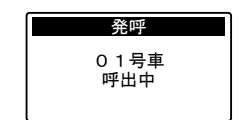

#### 【ご参考】

●手順2、または手順3で[左ガイド] ■キー(クリア)を押すと、 登録されている発信履歴をすべて消去します。 ●手順2、または手順3で[右ガイド] ■キー(切替)を押すと、画 面が着信履歴に切り替わります。

### 着信履歴から発信する

<span id="page-56-0"></span>着信した履歴を確認し、以前着信した相手局にかけなおすことがで きます。

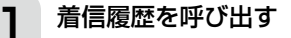

[◀]キーを1回、または[右ガイド] キー(履歴)を2回押すと、着信履歴に 切り替わります。

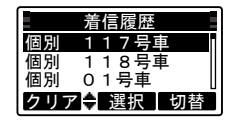

●最新の着信履歴(最大10件の着信相 手局の名称、および通話モード)が表 示されます。

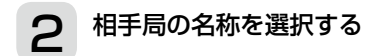

[▲]/[▼]キーを押すと、選択局が替 わります。 (選択例:個別 01号車) ●押しつづけると、選択局が連続で1 件ずつ切り替わります。

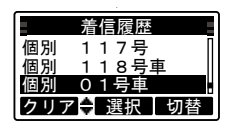

さ行 決定 改頁

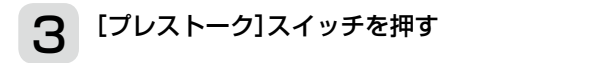

発呼され、右図が表示されます。 ※[決定](選択)キー押して、[▲]/[▼] キーで「発呼」を選択、そして【決定】 (決定)キーを押しても発呼します。

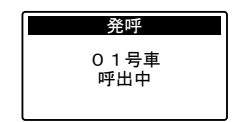

#### 【ご参考】

- ●手順2、または手順3で[左ガイド] ■キー(クリア)を押すと、 登録されている着信履歴をすべて消去します。
- ●手順2、または手順3で[右ガイド] キー(切替)を押すと、画 面が発信履歴に切り替わります。

### セレコール

相手局が不在の場合でも、呼び出しがあったことを相手局に音と 表示で通知します。

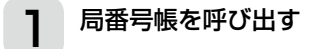

[左ガイド] ニキー(番号帳)を押しま す。

●あらかじめ登録されている名称が読 み順に表示されます。

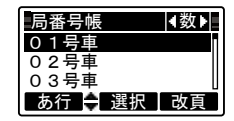

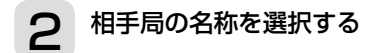

[▲]/[▼]/[◀]/[▶]キーを押すと、 選択局が替わります。

(選択例:118号車)

●押しつづけると、選択局が連続で1 件ずつ切り替わります。

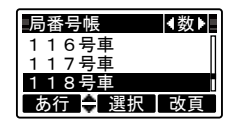

※[右ガイド] ■ キー(改頁)を押すと、10件先の選択局が表示 されます。

### <span id="page-57-0"></span>3 [決定]キー(選択)を押す

右図の表示に切り替わります。

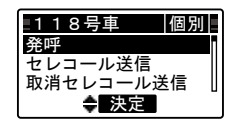

セレコール(つづき) ール(つづき)  $116$ 

# 4 「セレコール送信」を選択する

**.**<br>信]を選択します。 [▲]/[▼]キーを押し、「セレコール送

局番号帳 数

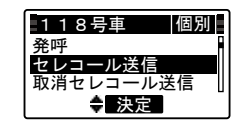

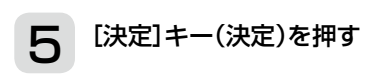

セレコールを送信して、右図が表示さ れ、「ピッピー」と鳴ります。 <sub>れ、</sup><br>セレコール送信が成功すると**[回線表**</sub> ー」<br>示]ランプが緑色に点灯し、「ピ**ッポー」** と鳴ります。 ノコ بر حر حر<br>+ + + + + +

※セレコールを受信した相手局では、 「ピッポー」が3回鳴り(初期設定)、 . ニュ …<br>下図が表示されます。

また、下図の表示で、[プレストーク] 。<br>スイッチを押すと、セレコール送信 スイックを押すと、<br>元へ応答できます。 発呼

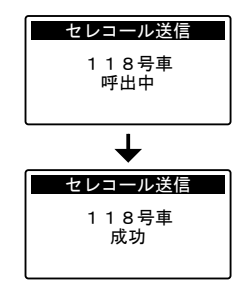

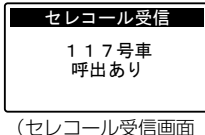

表示例)

(次ページにつづく)

### セレコール(つづき)

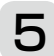

5 [決定]キー(決定)を押す(つづき)

#### 【取消セレコールについて】

自局から送信したセレコールを取り消 すときは、手順4(前ページ)で「取消 セレコール送信」を選択します。

取消セレコールを送信して、右図が表 示され、「ピッピー」と鳴ります。

取消セレコール送信が成功すると「回 線表示1ランプが緑色に点灯し、「ピッ ポー」と鳴ります。

- ※取消セレコールを受信した相手局で は、「ピッポー」と鳴り、セレコール 受信画面を解除して待ち受け画面に 戻ります。
- ※ヤレコールを受信した相手局がセ レコール受信画面を解除(いずれか のキーを押す)していたときは、取 消セレコール送信元では「ピー」と鳴 り、右図が表示されます。

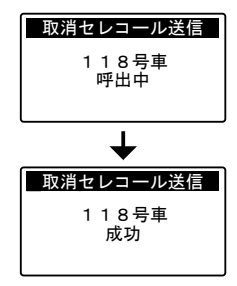

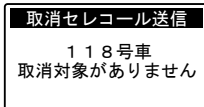

#### 【ご参考】

●個別通話モード、または個別優先通話モードの番号入力発信 (P.49)、発信履歴(P.56)、および着信履歴(P.57)からも相 手局番号を入力、または相手局を選択後、手順3(P.[58](#page-57-0))以降 の操作をするとセレコール/取消セレコール送信ができます。 ●「ブッブッブッ」と鳴り、「発呼禁止」が表示されたときは、セレ

コール送信が禁止に設定されている場合があります。

あらかじめ販売店での保守設定が必要です。

### メールを送信する

あらかじめ登録された定型文をメール送信します。

### 1 局番号帳を呼び出す

[左ガイド] ■キー(番号帳)を押しま す。

●あらかじめ登録されている名称が読 み順に表示されます。

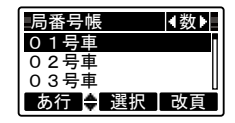

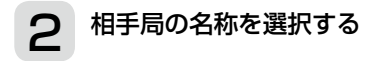

[▲]/[▼]/[◀]/[▶]キーを押すと、 選択局が替わります。

(選択例:118号車)

●押しつづけると、選択局が連続で1 件ずつ切り替わります。

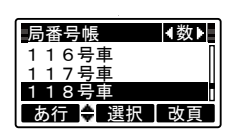

・・・・・。。<br>※ 【**右ガイド】 ■** キー(改頁)を押すと、10件先の選択局が表示 されます。 パー先の選択向か衣  $\alpha$ 

### <span id="page-60-0"></span>3 [決定]キー(選択)を押す

右図の表示に切り替わります。

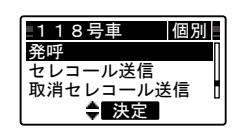

(次ページにつづく)

#### メールを送信する(つづき) 117号車 03号車 発呼 118号車 個別 0 4:5 9  $\mathbf{1}_{1}$ 118号車  $\mathcal{L}$

## △ 「メール送信」を選択する

[▲]/[▼]キーを押し、「メール送信」を 選択します。

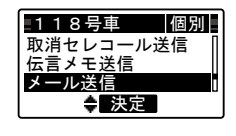

02号車

<span id="page-61-0"></span>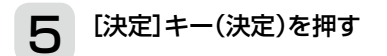

右図の表示に切り替わります。 ●最上段にあらかじめ登録されている 定型文(例)が表示されます。

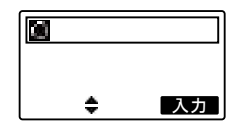

#### $\mathsf S$  登録されている定型文を選択する  $\overline{\phantom{a}}$

[▲]/[▼]キーを押し、登録されてい る定型文(最大30件)を選択します。 (選択例:1件目到着)

※定型文が全角10文字より長いとき は、はじめの全角10文字が表示さ れます。

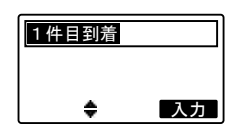

62

### メールを送信する(つづき)

## 選択した定型文を入力する

[右ガイド] ■ キー(入力)を押しま す。

●選択した定型文が下段に入力されま す。

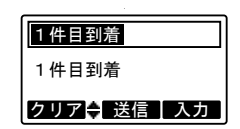

※[左ガイド] ■キー(クリア)を短 く押すごとに最後の1文字が消去さ れ、押しつづけると全文が消去され ます。

#### 【定型文を追加するには】

再度、手順6(前ページ)→手順7の操作をすると、先に入力した 定型文のうしろに新たな定型分が追加/消去できます。 〜<sub>――</sub><br>※定型文の組み合わせ最大文字数は全角24文字です。 メール・スページ

(次ページにつづく)

#### メールを送信する(つづき) 取消セレコール送信 1件目到着  $1$

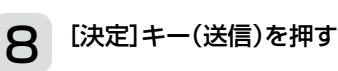

メールを送信して、右図が表示され、 **「ピッピー」**と鳴ります。

. \_ . \_ \_ \_ \_ \_ \_ . . . . . .<br>メール送信が成功すると**[回線表示]**ラ ンプが緑色に点灯し、「ピッポー」と鳴 ります。

※メールを受信した相手局では、「ピッ メールと支出した出するでは、<br><mark>ポー」</mark>が3回鳴って、通話画面が表示 されたあと、待ち受け画面(下図)に こ - ☆こここ、 ☆っここ。<br>戻り、 アイコンエリアに「<mark>区</mark>」が表示 されます。  $=$   $\frac{1}{2}$ 

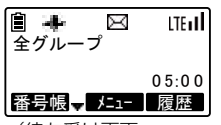

(待ち受け画面 例:全グループ通話)

※相手局のメールBOXがいっぱいで 受信できないときは、右図が表示さ れます。

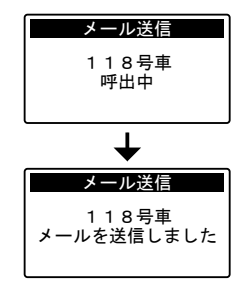

ーズー ・ル洋信

1 1 8 号車 ー T B 号単<br>メールが一杯です

#### 【ご参考】

個別通話モード、または個別優先通話モードの番号入力発信 ( [\)](#page-48-0)、発信履歴( )、および着信履歴( [\)](#page-56-0)からも相手 番号帳 メニュー 履歴 P.49 P[.56](#page-55-0) P.57 局番号を入力、または相手局を選択後、手順3(P.61)以降の操 作をするとメール送信ができます。

### 受信メール履歴

受信したメールの履歴、および内容を確認し、メールの返信がで きます。

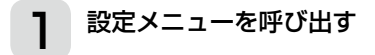

待ち受け画面の状態で[決定]キー(メニ ュー)を押します。

●設定メニュー画面が表示されます。 ※「受信メール」が選択されていない場 合は、[▲]/[▼]キーを押して、「受信 メール あっ選択します。

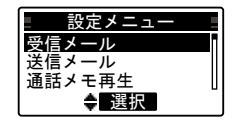

## 2 [決定]キー(選択)を押す

受信メールに切り替わります。

●受信メール履歴(最大10件の着信相 手局の名称、およびその名称の前に メールが未読メールか既読メールか を示すマーク)が表示されます。

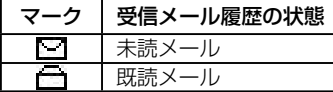

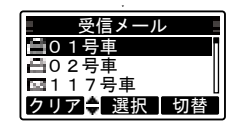

※メールを受信できる最大文字数は全角96文字です。 クリア 選択 切替

※文末まで表示(手順4:次ページ)させると、既読メールになり ます。

(次ページにつづく)

### 受信メール履歴(つづき)

## <span id="page-65-0"></span> $\mathbf S$  メール内容を表示させたい相手局を選択する

[▲]/[▼]キーを押し、メール内容を 表示させたい相手局を選択します。 (選択例:117号車)

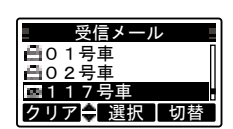

※ **[左ガイド] ■**キー(クリア)を押すと、選択している既読メー ルのみ消去します。

未読メールは消去できません。

ーハ。。<br>※ **[右ガイド] ■■**キー(切替)を押すと、「送信メール履歴」の手順 3(次ページ)に切り替わります。

### **△** [決定]キー(選択)を押す

受信メール履歴の受信内容が表示され ます。

- ●受信メールの内容につづきがある場 合は、[▼]キーを押すと、つづきの 内容が表示されます。
- ●つづきの受信メールの内容を表示中 に、[▲]キーを押すと、1つ前の受信 メール画面に戻ります。

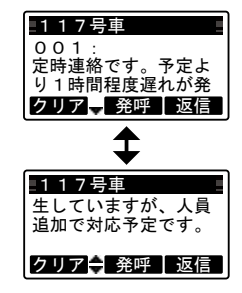

※[左ガイド] | ■キー(クリア)を押すと、表示されている既読 メールのみ消去します。

未読メールは消去できません。

- ※[決定]キー(発呼)を押すと、メール送信元に発呼します。
- ※[右ガイド] キー(返信)を押すと、「メールを送信する」の手 順5(P[.62](#page-61-0))に切り替わります。

### 送信メール履歴

送信したメールの履歴、および内容を確認し、メールの再送信が できます。

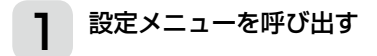

待ち受け画面の状態で[決定]キー(メニ ュー)を押します。

●設定メニュー画面が表示されます。

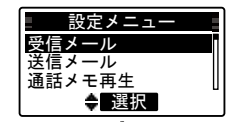

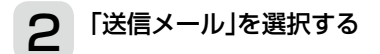

[▲]/[▼]キーを押し、「送信メール」を 選択します。

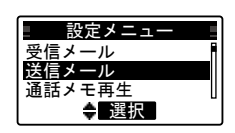

<span id="page-66-0"></span>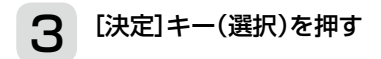

送信メールに切り替わります。

●最新の送信メール履歴(最大10件の 送信相手局の名称、およびその名称 の前にメールが送信済みか未送信か を示すマーク)が表示されます。

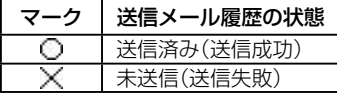

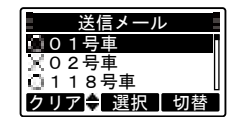

### 送信メール履歴(つづき)

# $\boldsymbol{A}$  メール内容を表示させたい相手局を選択する

[▲]/[▼]キーを押し、メール内容を 表示させたい相手局を選択します。 (選択例:118号車)

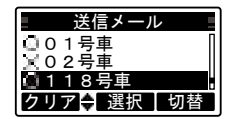

受信メール

※[左ガイド] ––キー(クリア)を押すと、選択しているメール を消去します。 さかいし

※ [右ガイド] ニキー(入力)を押すと、「受信メール履歴」の手順 3(P[.66](#page-65-0))に切り替わります。 1号マール屋

### 5 [決定]キー(選択)を押す

送信メールの内容が表示されます。

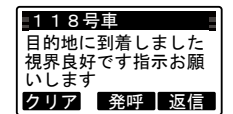

- ※[左ガイド] ■キー(クリア)を押すと、表示されている送信 メールを消去します。
- ※[決定]キー(発呼)を押すと、メール送信先の相手局に発呼し ます。
- ※[右ガイド] キー(再送)を押すと、再度同じメールを送信 します。

68

### 伝言メモを送信する

相手局の留守録にメッセージを録音します。

### 1 局番号帳を呼び出す

[左ガイド] ■キー(番号帳)を押しま す。

●あらかじめ登録されている名称が読 み順に表示されます。

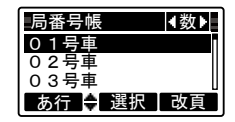

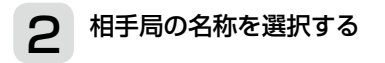

**[▲]/[▼]/[◀]/[▶] キーを押すと、** 選択局が替わります。

(選択例:118号車)

●押しつづけると、選択局が連続で1 件ずつ切り替わります。

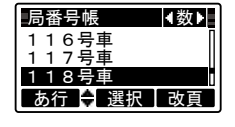

※[右ガイド] → +–(改頁)を押すと、10件先の選択局が表示 されます。

## 3 [決定]キー(選択)を押す

右図の表示に切り替わります。

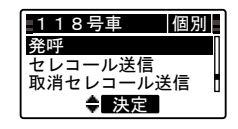

#### 伝言メモを送信する(つづき)  $\overline{\ddot{\pi}}$  $\overline{\phantom{a}}$

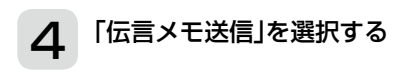

[▲]/[▼]キーを押し、「伝言メモ送信」 を選択します。

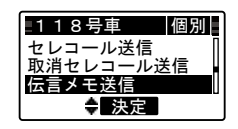

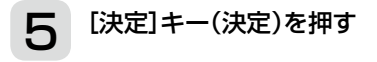

右図の表示に切り替わり、**「ピッピー」** と鳴り、発呼します。

接続が成功すると「回線表示]ランプが 緑色に点灯し、「ピッポー」と鳴ります。 伝言メモ録音中画面に切り替わりま 伝言メモ送信 すので、3秒以内に**[プレストーク]**ス イッチを押しながらマイクに向かって 0 4:5 9 さ行 決定 改頁 お話しください。 発呼  $75$ 

表示の残り秒数、録音できます。

**[プレストーク]**スイッチをはなすと一 定時間後に録音を停止し、待ち受け画 発呼 詳細確認 伝言メモ録音中 面に戻ります。

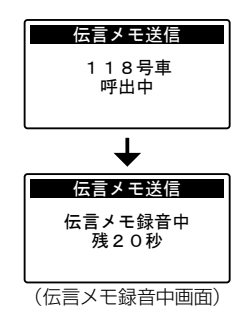

※相手局のメールBOXがいっぱいで受信できないときは、下記 が表示されます。 メールが一杯です

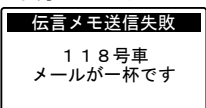

#### 【ご参考】

伝言メモ録音時間は、販売店での保守設定により変更できます。

70

### 伝言メモを再生する

相手局から自局宛に録音された留守録メッセージを再生します。

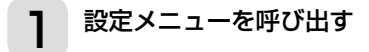

待ち受け画面の状態で[決定]キー(メニ ュー)を押します。

設定メニュー画面が表示されます。 ※「受信メール」が選択されていない場 合は、[▲]/[▼]キーを押して、「受信 メール」を選択します。

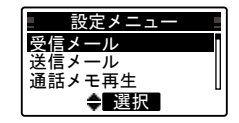

## 2 [決定]キー(選択)を押す

受信メールに切り替わります。

※伝言メモ履歴(最大6件の着信相手 局の名称、およびその名称の前に伝 言メモが未確認か確認済みかを示す マーク)が表示されます。

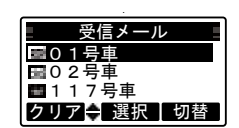

、 *シル*なぶとれるす。<br>通話メモ録音(P.73)が設定されているときは、伝言メモ履歴 の登録は最大5件となります。 P.[73](#page-72-0))が設定されているときは、伝言メ

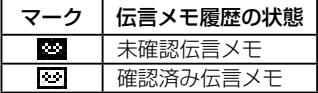

#### 【ご参考】

発呼 クリア 発呼 停止 伝言メモ履歴の登録件数は、販売店での保守設定により変更でき ます。

(次ページにつづく)

## 伝言メモを再生する(つづき)

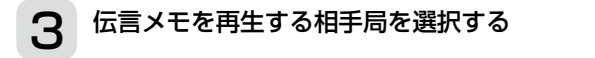

[▲]/[▼]キーを押し、伝言メモを再 生する相手局を選択します。

(選択例:117号車) 設定メニュー

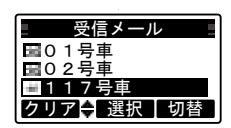

- ※ [左ガイド] ニキー(クリア)を押すと、選択している確認済 み伝言メモのみ消去します。
- *ゕ*·i云言メモのみ<sub>/</sub>用去しまり。<br>※ **[右ガイド] ■■**キー(切替)を押すと、「送信メール履歴」の手順 3(P[.67](#page-66-0))に切り替わります。 信メーノ

# 4 「決定]キー(選択)を押す

右図の表示に切り替わり、伝言メモが ーー・シェ<sub>ッ</sub><br>再生されます。

●再生が終了すると、手順3(上記)の 表示に戻ります。 クリア 選択 切替

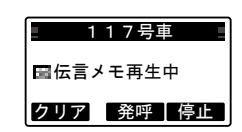

※伝言メモ再生中に[右ガイド] を停止し、手順3(上記)の表示に戻ります。 g 。 停止)を押すと、<br><del>1</del>

ー<sub>で げ 正 し、 <sub>ナ/順</sub> 、、<sub>エル</sub>ルス<sub>がに K</sub> ウ よ す 。<br>※伝言メモ再生中に **[決定]** キー(発呼) を押すと、 再生を停止し</sub> て伝言メモ送信元に発呼します。 発呼 01号車 伝言メモ再生中 伝言メモを

- <sub>こ仏曲ノ・ヒ炎曲九に元寸 じょす。<br>※伝言メモ再生中に**[左ガイド] ■** キー(クリア)を押すと、再</sub> 生を停止して下図の表示に切り替わり、伝言メモを消去します。 待受選択 クリア 発呼 停止

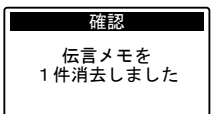

72
# 通話メモ録音の設定と解除(待ち受け中)

相手局の音声を録音するための設定と解除ができます。 通話メモ設定中は、アイコンエリアに「※ 」が表示されます。

## ■ 通話メモ緑音を設定する(待ち受け中)

## 1 設定メニューを呼び出す

待ち受け画面の状能で**[決定]**キー(\*<sup>−</sup> ュー)を押します。

●設定メニュー画面が表示されます。

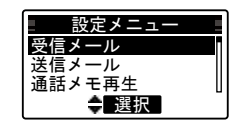

# 2 「通話メモ設定」を選択する

[▲]/[▼]キーを押し、「通話メモ設定」 を選択します。

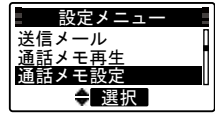

# 3 [決定]キー(選択)を押す

右図の表示に切り替わります。

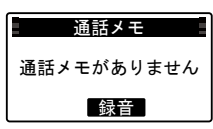

通話メモ録音の設定と解除(待ち受け中)つづき  $-\frac{1}{2}$ |中)つ 設定メニュー

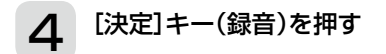

右図が表示され、録音設定が完了する と待ち受け画面に戻ります。

<span id="page-73-0"></span>※通話メモ録音があるときは録音を消 去して、録音待機状態となります。 通話がはじまると、自動で録音が開 始されます。

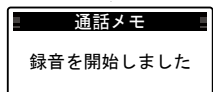

01号車

0 4:5 9 4:5 9 4:5 9 4:5 9 4:5 9

 $\mathcal{L}(\mathcal{L}(\mathcal{L}))$ 

#### $\mathcal{L}_{\mathcal{L}}$ ■ 通話メモ録音設定を解除する(待ち受け中)

# [決定]キー(選択)を押す

手順2(前ページ)の状態にしてから、 [決定]キー(選択)を押します。 右図の表示に切り替わります。

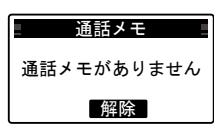

# 2 [決定]キー(解除)を押す

右図が表示され、録音設定が解除され ると待ち受け画面に戻ります。

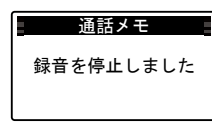

#### 【ご参考】

•ーン •,<br>通話を受信しているときは録音し、無音は録音されません。

# 通話メモの録音と停止(通話中)

通話中に自局、および相手局の通話音声を録音できます。 通話メモ録音中は、アイコンエリアに「图」が表示されます。

### ■ 通話メモを録音する(通話中)

## 通話中に[左ガイド] ニキー(録音)を押す

通話中(例:118号車と通話)でアイコ ンエリアの「图」が非表示のとき、「左 ガイド] キー(録音)を押すと、録 音を開始します。

- ●通話内容は60秒間\*、 録音できます。 60秒★ 経過しても録音は停止せず、 常に最新の60秒間★ を録音しつづけ ます。
- ★設定により録音時間が異なります。
- ※アイコンエリアに「※ 」が表示され ているときは録音中です。

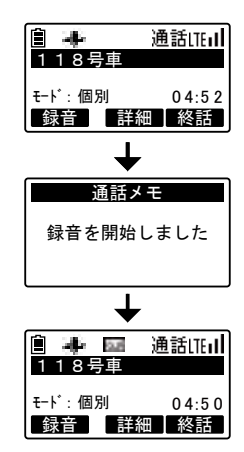

(次ページにつづく)

## 通話メモの録音と停止(通話中)つづき

### ■ 通話メモ緑音を停止する(通話中)

# ヿ 通話中に[左ガイド] → キー(停止)を押す

通話中(例:118号車と通話)でアイコ ンエリアに「33」が表示されていると き、[左ガイド] キー(停止)を押す と、録音を停止します。

●録音停止前の約60秒間の録音内容 が保持されます。(録音時間60秒設 定の場合)

※再度、[方ガイド] ■ キー(録音)を 押すと、録音が再開されます。 このとき、前回の録音内容は消去さ れます。

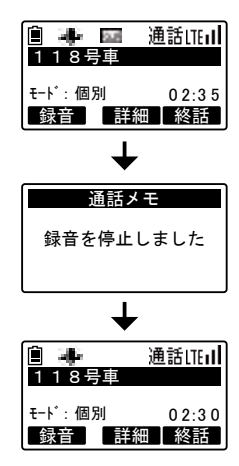

#### 【ご参考】

通話メモ録音時間は、販売店での保守設定により変更できます。

76

## 通話メモを再生する

録音した自局、および相手局の通話音声を再生できます。

# 1 設定メニューを呼び出す

待ち受け画面の状態で[決定]キー(メニ ュー)を押します。

●設定メニュー画面が表示されます。

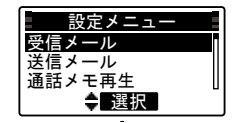

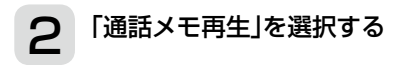

[▲]/[▼]キーを押し、「通話メモ再生」 を選択します。

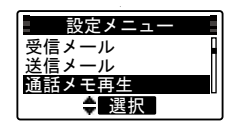

(次ページにつづく)

#### 通話メモを再生する(つづき)  $\blacksquare$  $\overline{\mathfrak{p}(\mathfrak{p})}$  $-$ ,  $\sim$

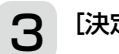

## 3 [決定]キー(選択)を押す

録音した音声が、約10秒前から再生さ れます。

※[左ガイド] ■キー(巻戻)を1回押 しで約20秒前、2回押しで約60秒 前、3回押しで約120秒前に、キー

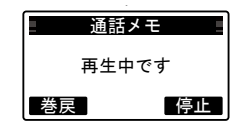

を押した再生中の位置から巻き戻して再生されます。

巻き戻した秒数が先頭位置以前になったときは、先頭から再 生されます。

また、長押しすると先頭から再生されます。

※[右ガイド] ■ キー(停止)を押す と、再生を途中で中止して、通話メ モ設定画面に切り替わります。 この画面で、[左ガイド] ■キー(再

生)を押すと、録音した音声が先頭 から再生されます。

通話メモがありません 再生 録音 通話メモ 通話メモがあります (通話メモ設定画面) 通話メモ

[決定]キー(録音)の動作は、「■ 通話メモ録音を設定する(待 通話メモ ち受け中)」の手順4(P.[74\)](#page-73-0)と同じ動作になります。 こぶ台 こみたっ 3 い<br>[なります。

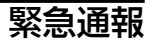

待ち受け画面の状態で[緊急通報]キーを押しつづけると、緊急通 報を発呼します。

※この機能を使用するには、運用パラメータで緊急通報を有効に設定し てください。

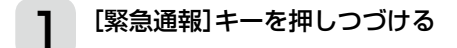

「自」と「——」以外のアイコンが消灯し、 緊急通報を発呼します。

【緊急通報を解除するには】 [緊急通報]キーを押しつづけます。 ●待ち受け画面に戻ります。

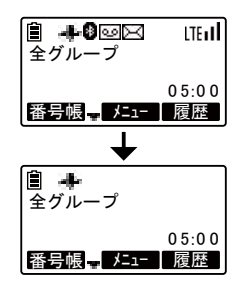

[ご注意]

緊急通報機能は、タクシー強盗など、危険がさし迫っているとき に相手(犯人)に気づかれないように指令局等に通報できる機能 です。

したがって、ビープ音やランプ点灯などの動作はなく、手順1の 表示変化のみになっています。

また、緊急通報中でもGPS位置情報(P.[95\)](#page-94-0)の送信や、ファー ムエアダウンロード(P.[108\)](#page-107-0)は継続します。

## ユーザを切り替える

ユーザが複数ある場合、ユーザを切り替えて通話できます。

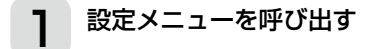

待ち受け画面の状態で[決定]キー(メニ ュー)を押します。

●設定メニュー画面が表示されます。

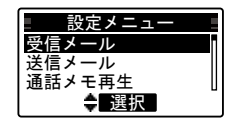

# 2 「ユーザ切替」を選択する

[▲]/[▼]キーを押し、「ユーザ切替」を 選択します。

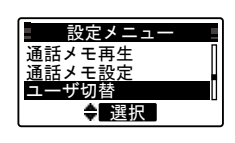

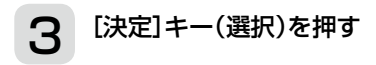

ユーザ切替画面が表示されます。

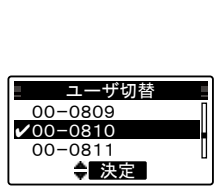

(次ページにつづく)

80

#### ユーザを切り替える(つづき) える(つ

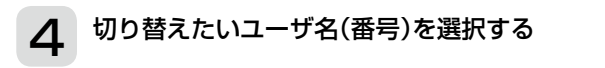

[▲]/[▼]キーを押し、切り替えたい ユーザ名(番号)を選択します。 (選択例:00-0812)

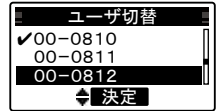

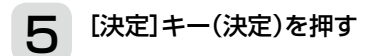

「ピピピ」と鳴り、設定が完了したこと を知らせます。

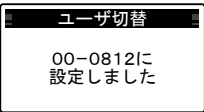

## 自局情報を確認する

登録されている場合、下記に対する内容が順次表示されます。

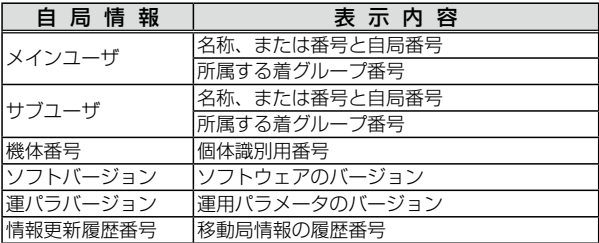

## 1 設定メニューを呼び出す

待ち受け画面の状態で、[決定]キー(メ ニュー)を押します。

設定メニュー画面が表示されます。

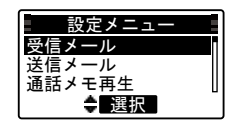

# 2 「自局情報」を選択する

[▲]/[▼]キーを押し、「自局情報」を選 択します。

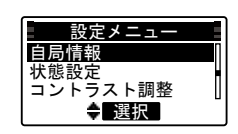

#### 自局情報を確認する(つづき) 設定メニュー する( <u>+ 7 / - -" + </u>

3 [決定]キー(選択)を押す

自局情報画面が表示されます。 (例:メインユーザ) 【ほかの自局情報を確認するには】 [▼]キーを押します。

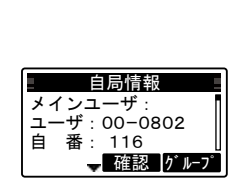

## 【着グループ番号を確認するには】 [右ガイド]||■|キー(グループ)を押します。

※ほかの自局情報をつづけて確認するときは、[戻る]キーを押し てから、手順4に進みます。 100  $\frac{1}{2}$ (の白日情報をつく

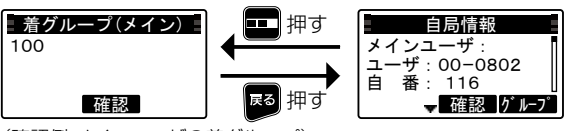

(確認例:メインユーザの着グループ)

#### 【待ち受け画面に戻すには】 [決定]キー(確認)を押します。

※再度、確認するときは、前ページの +<del>+</del>)&、<sub>唯談 9</sub> ることは、 Air 、 フッ<br>手順 1 からやりなおしてください。

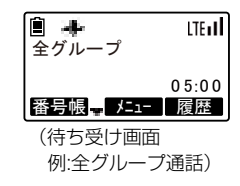

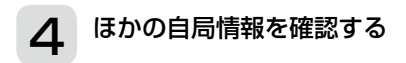

[▼]キーを繰り返し押します。

※1つ前の情報表示に戻るときは、 [▲]キーを押します。

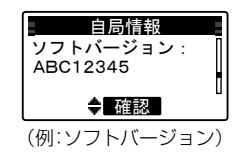

# コントラストを調整する

表示の濃淡を調整します。

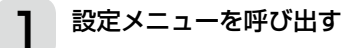

待ち受け画面の状態で、[決定]キー(メニ ュー)を押します。

●設定メニュー画面が表示されます。

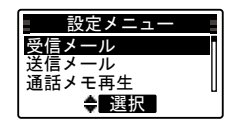

#### 2 「コントラスト調整」を選択する  $5$ 送信メール

[▲]/[▼]キーを押し、「コントラスト 調整」を選択します。

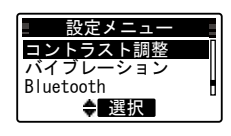

# 3 [決定]キー(選択)を押す

コントラスト設定画面が表示されま す。

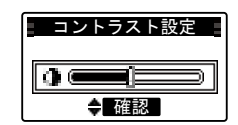

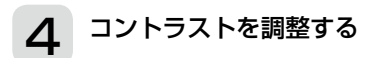

[▲]/[▼]キーを押します。 ◎濃くするときは、[▲]キーを押します。 ◎薄くするときは、[▼]キーを押します。 ※調整後は、[決定]キー(確認)を押します。 ※[戻る] 图 キーを押すと手順2(上記)の画面に戻りますが、調 整値は元に戻らず、現在の値で確定します。

# ワンタッチ発信相手局を切り替える

ワンタッチ発信相手局、待ち受け着信グループを局番号帳から選 択し、切り替えることができます。

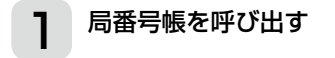

[左ガイド] ■キー(番号帳)を押しま す。

●あらかじめ登録されている名称が読 み順に表示されます。

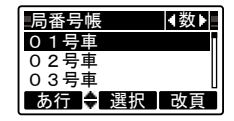

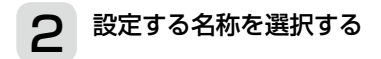

[▲]/[▼]/[◀]/[▶]キ ー を 押 す と、 選択局が替わります。

(選択例:118号車)

●押しつづけると、選択局が連続で1 件ずつ切り替わります。

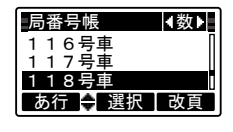

※[右ガイド] ニキー(改頁)を押すと、10件先の選択局が表示 されます。

# **3 [決定]キー(選択)を押す**

右図の表示に切り替わります。

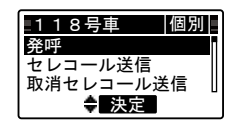

(次ページにつづく) (次ページにつ  $1039$ 

#### $\overline{J}$ ンタッチ発信相手局を切り替える(つづき) += 7 A

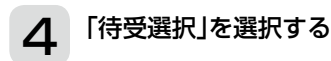

[▲]/[▼]キーを押し、「待受選択」を選 択します。

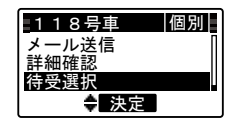

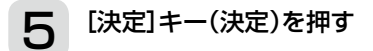

「ピピピ」と鳴り、待ち受け画面に戻り ます。

待ち受ける局番号が選択した相手に替 わります。 (選択例:118号車)

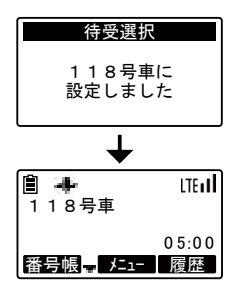

86

## 状態を設定する

下記の操作で設定した自局の状態を動態管理システムに通知で きます。

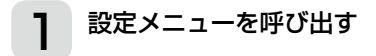

待ち受け画面の状態で、[決定]キー(メ] ュー)を押します。

●設定メニュー画面が表示されます。

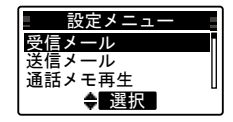

# 2 「状態設定」を選択する

[▲]/[▼]キーを押し、「状態設定」を選 択します。

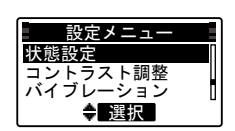

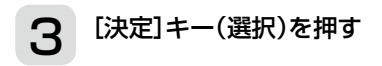

状態設定画面\*が表示されます。 ★右の表示例は、初期設定の場合で、 販売店での保守設定により異なるこ とがあります。

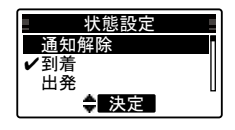

(次ページにつづく) (次ページにつ

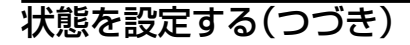

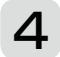

## △ 通知する状態を選択する

[▲]/[▼]キーを押し、通知させたい 情報を選択します。 (選択例:留守)

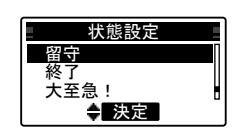

0 4:5 9 4:5 9 4:5 9 4:5 9 4:5 9 4:5 9 4:5 9 4:5 9 4:5 9 4:5 9 4:5 9 4:5 9 4:5 9 4:5 9 4:5 9 4:5 9 4:5 9 4:5 9 バイブレーション

あ行 選択 改頁

 $\mathbb{R}^n$ 

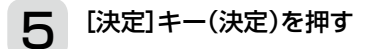

「ピピピ」と鳴り、設定が完了したこと を知らせます。

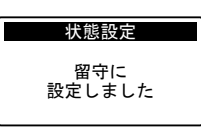

### ◆状態の設定を解除するには

## 1 「状態設定」を選択し、[決定] キー(決定)を押す あ行 決定 改頁

状態設定画面表示(前ページの手順3) にします。

●「通知解除」が選択されています。

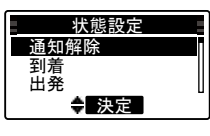

# 2 [決定]キー(決定)を押す

「ピピピ」と鳴り、設定が完了したこと を知らせます。

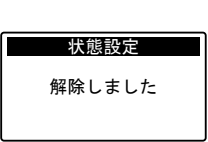

# <span id="page-88-0"></span>バイブレーションをONにする

着信をバイブレーション(振動)でお知らせする設定です。 ※このメニューは、運用パラメータ(P[.116](#page-115-0))で機能を有効に設定した 場合に表示されます。

※設定が有効なモードは「通話する(着信)」(P[.53](#page-52-0))をご覧ください。

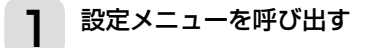

待ち受け画面の状態で、[決定]キー(メ] ュー)を押します。

●設定メニュー画面が表示されます。

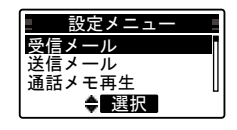

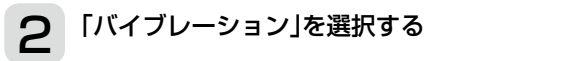

[▲]/[▼]キーを押して、「バイブレー ション | を選択します。

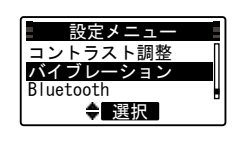

3 「決定」キー(選択)を押す

バイブレーション画面が表示されま す。

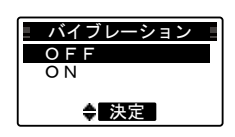

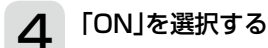

[▲]/[▼]キーを押して、「ON」を選択 します。

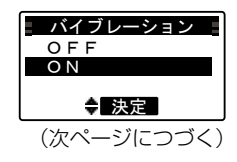

89

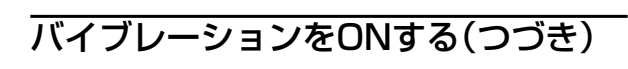

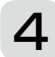

## △ [決定]キー(決定)を押す

バイブレーションを有効にして待ち受 け画面に戻り、画面右端に「』】表示 が点灯します。

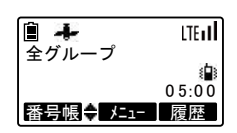

#### ◆バイブレーションをOFFにするには あ行 決定 改頁

## – 「バイブレーション」を選択し、[決定] キー(決定)<br>| を押す を押す

バイブレーション画面表示(前ページ の手順3)にします。

●「ON」が選択されています。

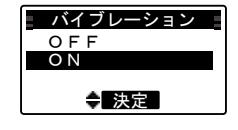

## 2 「OFF」を選択する

[▲]/[▼]キーを押して、「OFF」を選択 します。

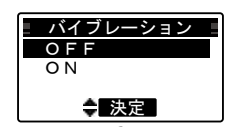

# 3 [決定]キー(決定)を押す

バイブレーションを無効にして待ち受 け画面に戻り、画面右端の「 ♪ | 表示 が消灯します。

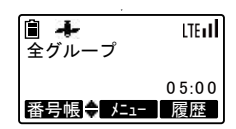

## BluetoothⓇを設定する

BluetoothⓇ機器の探索、接続、確認を行います。

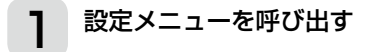

待ち受け画面の状態で、[決定]キー(メニ ュー)を押します。

●設定メニュー画面が表示されます。

<span id="page-90-0"></span>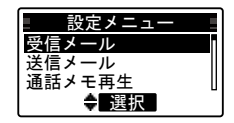

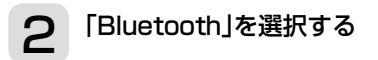

[▲]/[▼]キーを押して、「Bluetooth」 を選択します。

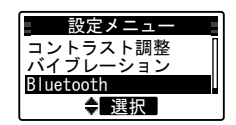

# 3 「決定」キー(選択)を押す

Bluetooth画面が表示されます。

#### 【機器の探索をするには】

探索する機器の種類を選択します。 (選択例:機器探索(イヤホンマイク)) 手順4(次ページ)へ進みます。

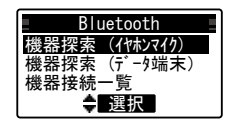

※「機器探索 (イヤホンマイク)」が選択されていない場合は、[▲]/[▼] キーを押し、「機器探索(イヤホンマイク)」を選択します。 0 4:5 9 Bluetooth3 01号車 機器探索中

#### 【接続機器の確認をするには】

手順7(P[.93](#page-92-0))へ進みます。

(次ページにつづく)  $\sum_{i=1}^{n}$ 

Bluetooth3

#### Bluetooth®を設定する(つづき) 0 4:5 9 あ行 選択 改頁 )づき)

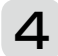

## 4 「決定」キー(選択)を押す

右図の表示に切り替わり、機器の探索 を行います。

機器が見つかると、一覧が表示されま す。

※機器探索中に、[右ガイド] ニキー (中止)を押すと、機器探索を中止し

ます。

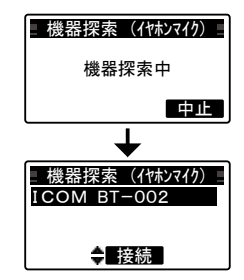

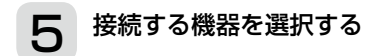

[▲]/[▼]キーを押して、接続する機 器を選択します。

(選択例:ICOM BT-002)

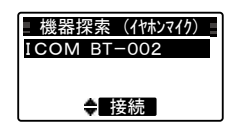

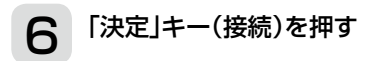

機器の接続(ペアリング)を開始し、接 続が完了すると、手順3(前ページ)に 戻ります。

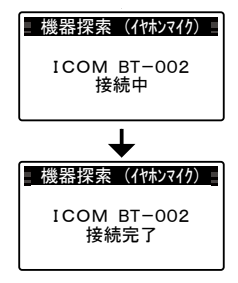

92

#### <span id="page-92-1"></span>Bluetooth®を設定する(つづき)  $\mathcal{L}(\mathcal{L})$  is a set of  $\mathcal{L}(\mathcal{L})$  $\sim$

# <span id="page-92-0"></span>「接続機器一覧」を選択する

[▲]/[▼]キーを押し、「接続機器一覧」 を選択します。

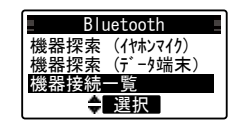

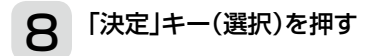

右図の表示に切り替わります。 [▲]/[▼]キーを押して、接続してい る機器(最大8件)を確認できます。

※[左ガイド] ■キー(クリア)を押す と、選択している接続機器(切断済 み)を削除して、手順7(上記)の表 示に戻ります。

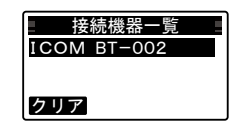

#### 【同一接続機器が複数表示されたときは】

[左ガイド] ■キー(クリア)を押して、同一接続機器をすべて 削除し、手順3(P[.91](#page-90-0))から再度、設定をお願いします。

## 警告機能について

本製品の温度が規定温度を超えると、 温度警告「▲温度」が表示されて温度 ト昇警告音(「ピー」が1回)が鳴ります。 その後、送受信はできなくなります。

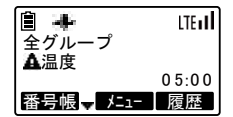

また、送信中に規定温度を超えた場合 は、警告画面が表示されて送信を中断 します。

本製品の温度が規定温度を下回ると、 温度警告は消灯して送受信できるよう になります。

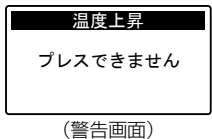

※「 温度」が表示された場合は、本製品の電源を切ってください。 また、「 温度」表示が消灯すると送受信できるようになりますが、本 製品がある程度冷えてから、再運用されることをおすすめします。

# そのほかの機能について

### <span id="page-94-0"></span>■ GPS位置情報

内蔵されているGPSユニットから取得した位置情報を定期的に 発呼します。

また、「プレストーク1スイッチを押したときにも発呼します。 設定によっては、発呼する位置情報を強制的に非測位にします。 ※GPSは人工衛星からの電波を利用しているため、無線機本体上部の GPSアンテナを空に向けると測位しやすくなります。

#### ■ 無通信時間制限

「通話状態」のとき、送受しない時間を制限します。 無通信時間制限は、電源を入れたときにサーバーから通知されま す。

「送信状態」、および「話中状態」から「通話状態」に切り替わったと きにカウントダウンを開始します。

制限時間になった場合、「プー」と終話音が鳴るとともに、サー バーからの切断通知によって待ち受け画面に戻ります。

### ■ 堅急モニター

緊急モニター要求を受信すると、「プレストーク1スイッチの操作 に関係なく、マイクから入った周囲の音が送信されます。 また、別売品のスピーカーマイク/イヤホンマイク/Bluetooth<sup>®</sup> イヤホンマイクを接続している場合に、これらの[PTT](送信) スイッチを押しているあいだは、別売品のマイクが本製品のマイ クと同時に有効となり、こちらから入った周囲の音も送信されま す。

緊急モニター要求を受信した場合は、待ち受け画面のまま「発呼」 →「送信」します。

緊急モニター停止要求まで、緊急モニター状態を継続します。

# 別売品とその使いかた

## ■ 別売品についてのご注意

弊社製別売品は、本製品の性能を十分に発揮できるように設計さ れていますので、必ず弊社指定の別売品をお使いください。 弊社指定以外の別売品とのご使用が原因で生じる無線機の破損、 故障あるいは動作や性能については、保証対象外とさせていただ きますので、あらかじめご了承ください。

### ■ 別売品について

★1:IP57の防塵/防水性能があります。

- ★2:IPX7の防水性能があります。
- **★3:IPX4の防水性能があります。**
- ★4:補修用部品としてお買い求めいただけます。

上記、防鹿/防水性能は、「IP表記について」(P[.6](#page-5-0))をご覧ください。

#### バッテリー関連

- SK-P01★1 :Li-ionバッテリーパック (2200mAh min./2350mAh typ.) ※本書P[.28と](#page-27-0)併せてご覧ください。
- SK-P06★3 :乾電池ケース(単3形アルカリ乾電池×3本) ※本書P[.98~](#page-97-0)P[.99と](#page-98-0)併せてご覧ください。

#### 充電器関連

- SK-P02 :急速充電器 ※本書P[.29~](#page-28-0)P[.30と](#page-29-0)併せてご覧ください。 ※電源には、別売品のSK-P03が必要です。 **SK-P03 :ACアダプタ(SK-P02用の電源)**
- ※本書P[.29~](#page-28-0)P[.30と](#page-29-0)併せてご覧ください。
- SK-P04 :6連急速充電器(ACアダプタ:SK-P05付属) ※本書P[.100](#page-99-0)~P.[101と](#page-100-0)併せてご覧ください。
- SK-P05★4 :ACアダプタ(SK-P04用の電源) ※本書P[.100](#page-99-0)~P.[101と](#page-100-0)併せてご覧ください。
- SK-P07 :車載用シガライターケーブル ※本書P[.106](#page-105-0)と併せてご覧ください。

#### アンテナ

SK-A01★1:アンテナ(長さ:約6cm) ※本書P[.27と](#page-26-0)併せてご覧ください。

#### マイク関連

- SK-M01 :スピーカーマイク ※本書P[.102](#page-101-0)と併せてご覧ください。
- SK-M02 :ネクタイピンマイク(イヤホン付属) ※本書P[.102](#page-101-0)と併せてご覧ください。
- イヤホン★4 :SK-M02の付属品 ※本書P[.102](#page-101-0)と併せてご覧ください。
- SK-M03 :Bluetooth® イヤホンマイク ※接続/使いかたについては本書P.[89](#page-88-0)〜P.[93](#page-92-1)、および SK-M03付属の取扱説明書をご覧ください。
- SK-M04★2:防水スピーカーマイク ※木書P[.102](#page-101-0)と併せてご覧ください。

#### その他

- SK-T01 :ベルトクリップ ※本書P[.27と](#page-26-1)併せてご覧ください。 SK-T02 :ソフトケース
	- ※本書P[.104](#page-103-0)と併せてご覧ください。

#### BLUE HANDY STRAP

:ストラップ(長さ:約185mm) ※本書P[.27と](#page-26-0)併せてご覧ください。

## <span id="page-97-0"></span>■ 乾雷池ケース(SK-PO6)について

乾電池ケースのフタを開け、単3形アルカリ乾電池(3本)を入れ ます。

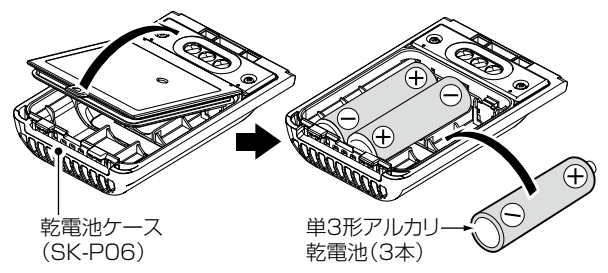

※本製品に装着するときの注意点などは、「■ バッテリーパック の取り付けかた」(P[.28](#page-27-0))をご覧ください。

#### 【ご参考】

乾電池ケース(SK-P06)を、本製品に装着したときは、IPX4の 防水性能になります。

### 【乾電池ケースを正しくご使用いただくために】

### R危険

乾電池ケース(SK-P06)は、単3形アルカリ乾電池専用です。 マンガン乾電池や充電式電池は使用しないでください。 破裂、発火や火災、発熱、液もれ、感電、やけどの原因になり ます。

#### R注意

乾電池ケースを使用しないときは、乾電池ケースからアルカリ 乾電池を取りはずして保管してください。 乾電池ケースは昇圧回路を内蔵しています。 そのため、乾電池ケースを使用していないときも微少な電流が 流れるため、アルカリ乾電池が消耗する原因になることがあり ます。

- ◎ 単3形アルカリ乾電池の極性(⊕(プラス側)と⊖(マイナス 側))を間違えないように入れてください。
- ◎ 乾雷池ケースの雷池端子部にゴミやホコリが付着すると正常 に使用できないことがありますので、乾いたやわらかい布など で、電池端子部を定期的にふいてください。
- ◎アルカリ乾雷池に記載されている注意事項も併せてお読みい ただき、正しくご使用ください。

#### <span id="page-98-0"></span>【乾電池の交換時期について】

乾電池ケースの電圧が本製品の動作範囲以下になると、電源が切 れたり、再起動を繰り返したりします。

このようなときは、3本とも新しい電池に交換してください。

※ 乾雷池ケースを装着しているときは、アルカリ乾雷池の残量を表 示できません。

アルカリ乾電池は運用に応じて消耗しますが、残量に関わらず、 電池の残量表示は「■ |になりますのでご注意ください。

### <span id="page-99-0"></span>■ 6連急速充電器(SK-P04)で充電するには

#### お買い上げいただいたときや、2ヵ月以上充電しなかったときは、 必ず充電してからご使用ください。

- ◎ 充電中は、本製品の電源を切ることをおすすめします。 電源が入ったまま充電すると、充電に時間がかかります。
- ◎ バッテリーパック、または無線機本体にバッテリーパックを装着し た状態で、図のように充電器に差し込んでください。
- ◎ 充電中、充電ランプは橙色に点灯します。 充電が完了すると緑色に点灯します。
	- ※橙色で点滅する場合は、「故障と思われる前に」(P.[114\)](#page-113-0)をご覧く ださい。
	- ※充電後や充電しないときは、ACコンセントからACアダプタを抜い てください。
- ◎ 本製品を長時間ご使用にならない場合は、充電器から取りはずし てください。

#### R危険

- ◎ 指定(SK-P01)以外のバッテリーパックは、絶対に充電しな いでください。
- ◎ 「安全上のご注意」(P[.16~](#page-15-0)P[.26](#page-25-0))を併せてお読みになり、安 全な方法で充電してください。

100

<span id="page-100-0"></span>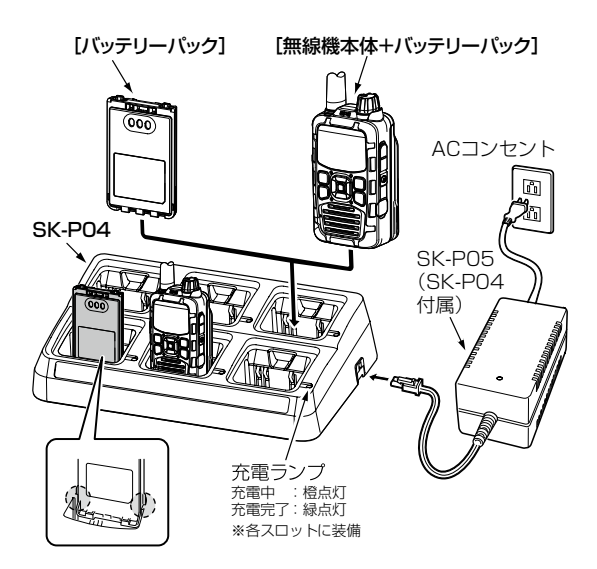

## <span id="page-101-0"></span>■ スピーカーマイク(SK-M01)/ネクタイピンマイク(SK-M02)/防水スピーカーマイク(SK-M04)の接続について

- ◎ 接続ケーブルを抜き差しする前に、本製品の電源を切ってくださ  $\left\{ \cdot \right\}$
- ◎ プラグ本体を持ってまっすぐに抜き差ししてください。
- ◎ 防塵/防水対応により、差し込み部分がかたくなっていますので、 プラグを接続するときは、奥まで確実に差し込んでください。
- ◎ 防水性能の維持と端子保護のため、別売品を接続しないときは、 保護カバーを閉じた状態でご使用ください。

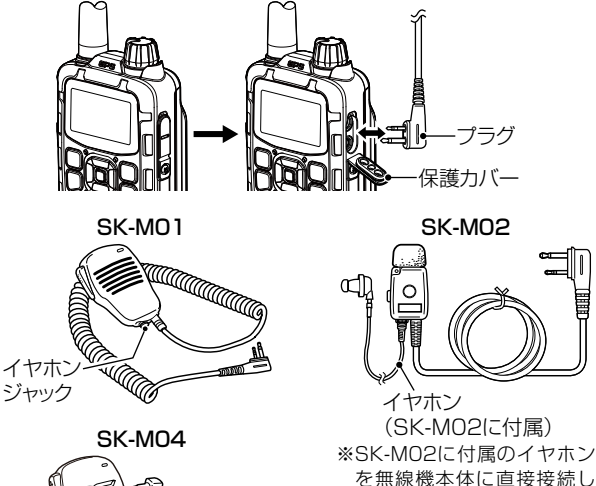

て使用できません。

**KARATA** 

## ■ ネクタイピンマイク(SK-MO2)の使いかた

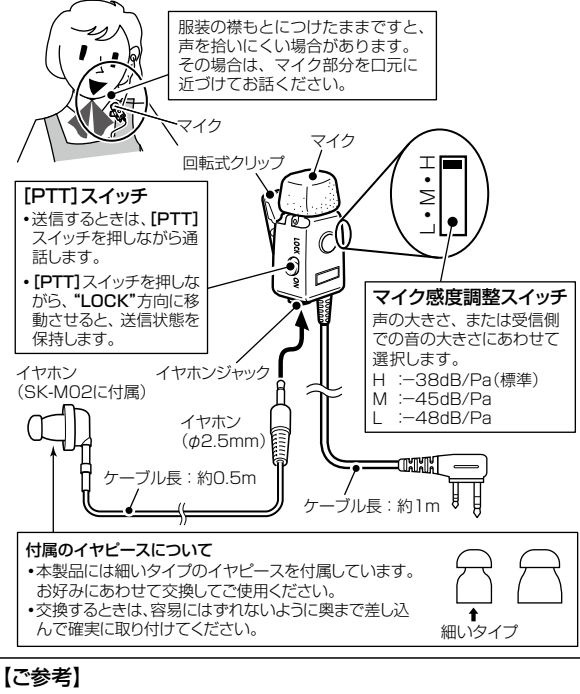

マイクの切り替えは、SK-3000の[プレストーク]スイッチが押さ れた場合は、SK-3000のマイクが有効になります。 ネクタイピンマイク(SK-M02)の[PTT]スイッチが押された場合 は、ネクタイピンマイクが有効になります。 ネクタイピンマイクがSK-3000に接続されていても、SK-3000 の[プレストーク]スイッチが押された場合は、SK-3000のマイク が有効になります。

## <span id="page-103-0"></span>■ ソフトケース(SK-T02)について

無線機本体にバッテリーパック(SK-P01)を装着しているとき に使用できるソフトケースです。

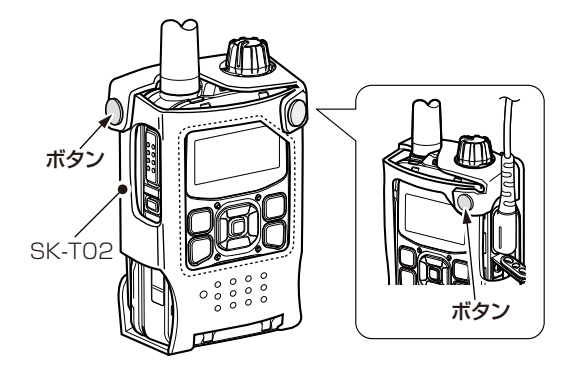

ソフトケースを装着した状態で充電するときは、ソフトケースの 背面にあるボタンをはずし、下図のように挿入してください。

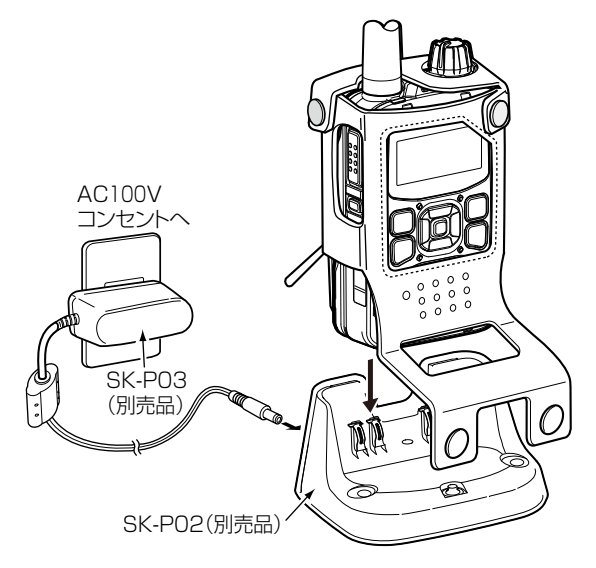

### R注意

ソフトケースの背面にあるボタンをはずした状態でソフト ケース(SK-P02)に挿入するため、ソフトケースの下部が本体 を押し上げる力がはたらき、奥まで確実に挿入しないと、充電 端子が非接触となり充電できない場合があります。

## <span id="page-105-0"></span>■ シガライターケーブル(SK-PO7)で充電するには

お買い上げいただいたときや、2ヵ月以上充電しなかったときは、 必ず充電してからご使用ください。

◎ 無線機本体にバッテリーパックを装着した状態で、シガライター ケーブルを接続してください。 ※充電中の電池残量表示は「■」となります。 ※充電が完了すると、電池残量表示は「■ |に変わります。 ※シガライターケーブルはバッテリーパック充電用のケーブルです。 無線機木休にバッテリーパックを装着せずに接続しないでください。 ※充電後や充電しないときは、シガライターソケットからシガライター

ケーブルを抜いてください。

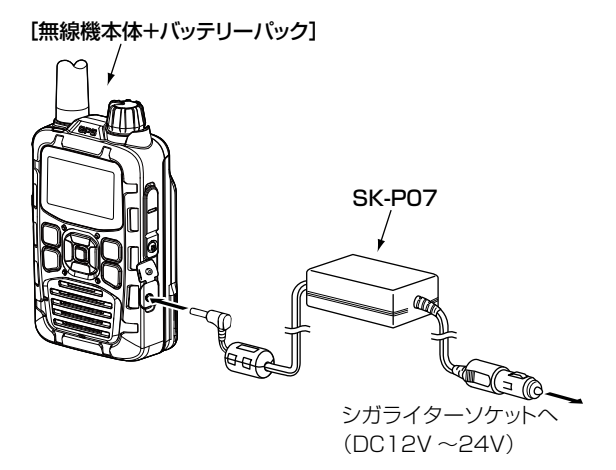

## 設定項目 | 登録範囲(最大) | 登録件数(最大) 移動局番号(個別番号)4ケタ(1~9999) - 者グループ番号 3ケタ(1~999) -相手局名称 全角5文字 500件 よみがな かな、英数字4文字 |再発信可能な履歴 | インディング | 発信履歴 10件 | インディング | 発信履歴 10件 | 着信履歴10件 メール定型文 |全角12文字 |30件 |受信メール履歴 |全角96文字 | 10件 送信メール履歴 全角24文字 10件 |<br>|<br>|<br>| インタントラントラントの「インタントラント」<br>| インタントラントの「インタントラント」 時は5件) Bluetooth<sup>®</sup>機器 | |8件 ユーザ名称 |全角5文字 |24件 状態通知内容 全角5文字 20件

ケタ数/件数一覧

※各種登録範囲、登録件数は販売店の保守設定により異なります。

# ファームアップについて

<span id="page-107-0"></span>ファームエアダウンロード中(クラウ ド(サーバー)上に保存されている本製 品の最新のソフトウェアが更新された とき)は、「FIRM DL」が表示されます。

ファームエアダウンロードが完了する と、「FIRM OK」が表示されます。

- ※ファームエアダウンロード中に雷源 を切った場合は、次回起動時に最初 からファームエアダウンロードを再 開します。
- ※ファームエアダウンロード中に異常 を検出したときは、「FIRM ER」が表 示されます。 「FIRM ER」が表示されたときは、

販売店にお問い合わせください。

最新のソフトウェアを有効にするには、 電源を入れなおしてください。

自動でソフトウェアのアップデートが はじまり、完了後に本製品が起動しま す。

※アップデート中に電源を切った場合 は、次回起動時に最初からアップ デートを再開します。

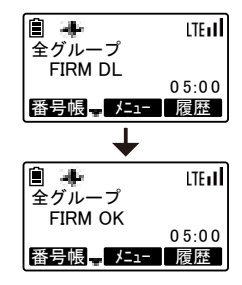

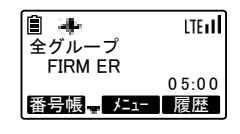

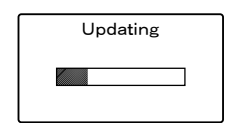

108
# メッセージ一覧

本製品で表示されるおもなメッセージは、以下のとおりです。

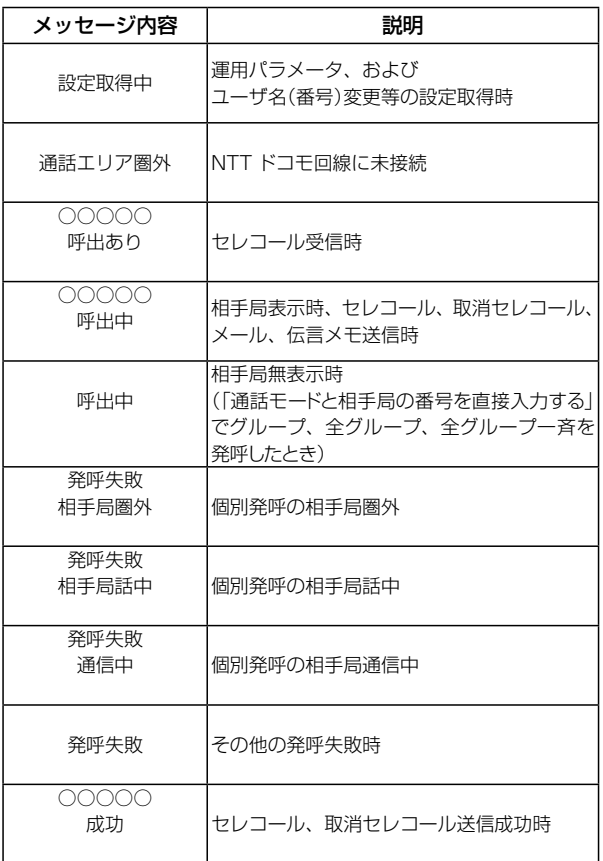

# メッセージ一覧(つづき)

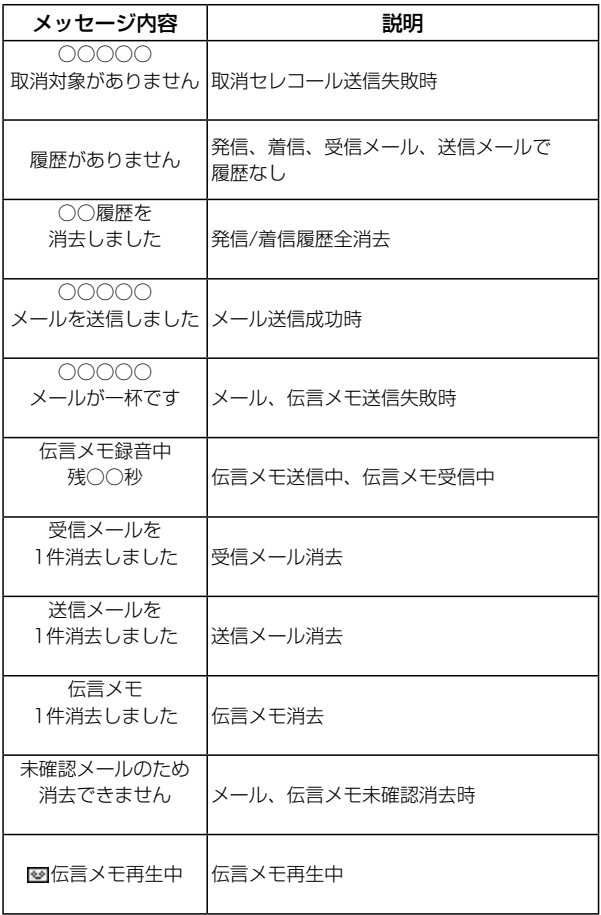

110

メッセージ一覧表(つづき)

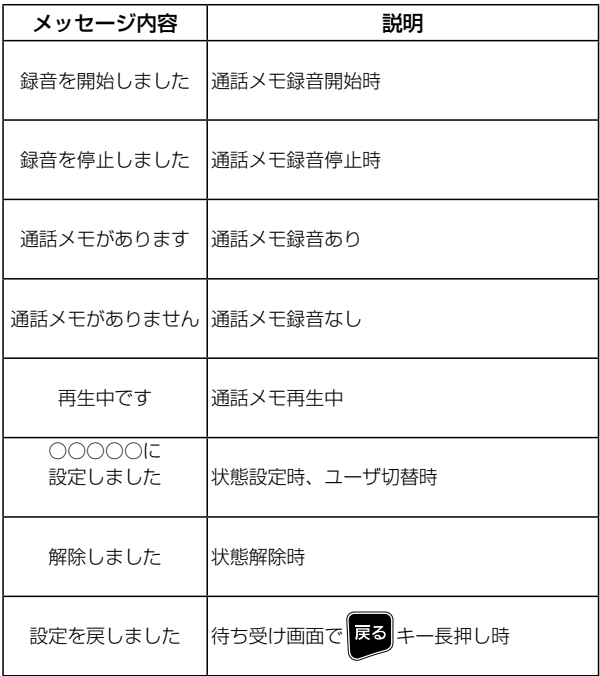

### 保守

### ■ 日堂の保守

◎ 3G/LTE用micro SIMカードの端子に汚れや傷がなく、本製 品のmicro SIMカードスロットに確実に装着されていること を確認してください。

また、micro SIMカードスロットのカバーが正しく閉じられ ていることを確認してください。

- ◎ 携帯電話通信サービスエリア内で、通話に支障がないか注意 してください。
- ◎ 清掃するときは、洗剤や有機溶剤(シンナー、ベンジンなど) を絶対に使用しないでください。

ケースが損傷したり、塗装がはがれたりする原因になること があります。

ふだんは、乾いたやわらかい布でふき、汚れのひどいときは、 水を含ませたやわらかい布をかたく絞ってふいてください。 また、バッテリーパック(SK-P01)や乾電池ケース(SK-P06)を取りはずした状態では、乾いたやわらかい布でふい てください。

- ◎ 使用される前に、電池の容量が十分残っているか、表示部の 残量表示を確認してください。 また、バッテリーパックや乾雷池ケースがしっかりと装着さ れているか点検してください。
- ◎ 無線機本体、充電器、バッテリーパックの各端子(充電端子や 電源端子)にゴミやホコリが付着すると、接触不良が原因で正 常に動作しないことがあります。

各端子は、定期的に乾いたやわらかい布でふいてください。

◎ 毎日、決まった位置の相手と通話して、変化がないか確認し てください。

### ■ 定期保守

年1回は、サービス担当会社で定期点検を受けるようにしてくださ  $\left\{ \cdot \right\}$ 

# <span id="page-112-0"></span>故障と思われる前に

修理を依頼される前に、もう一度次のことを確認してください。 それでもなお異常がある場合には、お買い上げの販売店にご相 談ください。

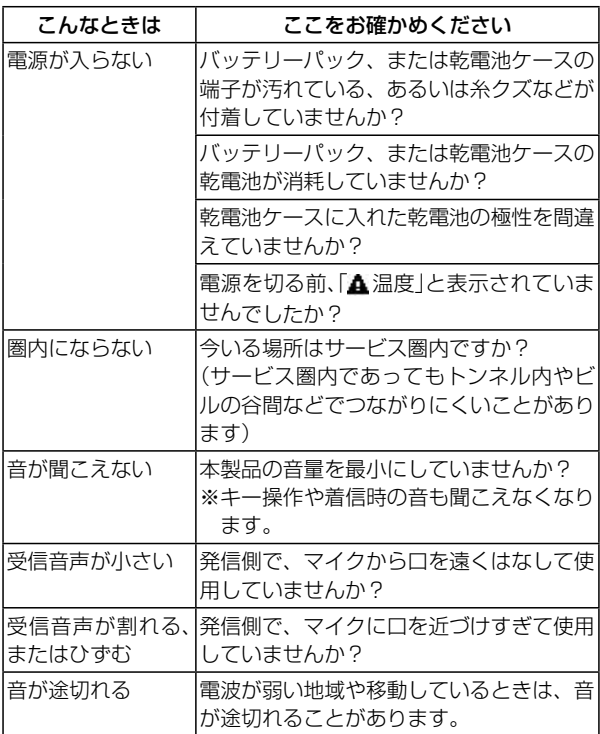

# 故障と思われる前に(つづき)

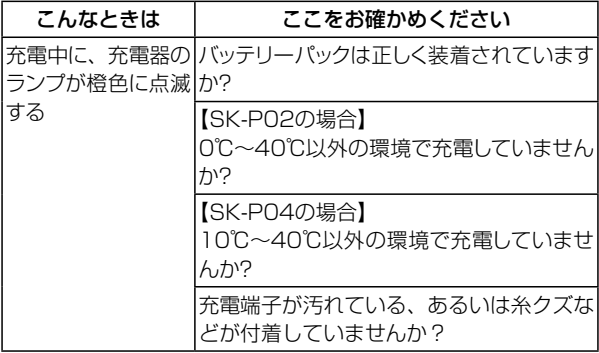

### 【すぐに販売店に】

万一、煙が出ている、変なにおいや音がするなどの異常がある 場合は、すぐに電源を切り、煙が出なくなるのを確認してから お買い上げの販売店にご相談ください。

## 用語・機能説明一覧

#### 無線機・無線局

移動局 移動中、または特定しない地点に停止中に 運用する無線局

**指令局 きゅう** 営業所などの固定された場所で運用し、通 話の管理を行う無線局

### 通話モード

#### 個別通話 1対1の通話

グループ通話 全体を特定の小グループに分けて行う通話

全グループ通話 同一ユーザーの無線局が通話

全グループ一斉通話 同一ユーザー内のすべての通話を終了し、 送信者が優先通話を行う全グループ通話

個別優先通話 同一ユーザー内で、通話中の無線局に対 して、通話を強制終了させて、その無線 局と優先して通話を行う個別通話

隣接通信通話 同一ユーザー内で、GPS位置情報、また はあらかじめ無線機に設定されている位 置情報を元に、指定位置から指定範囲内 にある無線局が通話

### ユーザ

ユーザ 同一のユーザ名(番号)を持つユーザー

ユーザ切替 自局が所属しているユーザ名(番号)の切 り替え

### グループ

グループ ユーザー内をいくつかに分けた小団体 着グループ番号 自局が所属するグループの番号

115

# 用語・機能説明一覧(つづき)

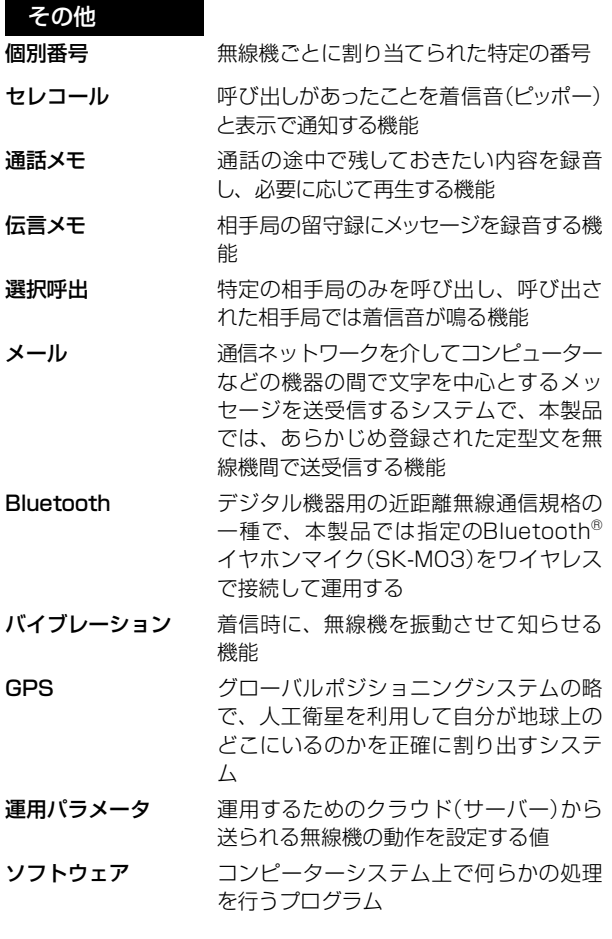

# 用語・機能説明一覧(つづき)

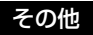

ファーム(FIRM) 電子機器に組み込まれたコンピューター システムを制御するためのソフトウェア

ファームエアダウンロード(FIRM DL)

無線通信技術を利用したファーム更新シ ステム

# 仕様

### ■ SK-3000

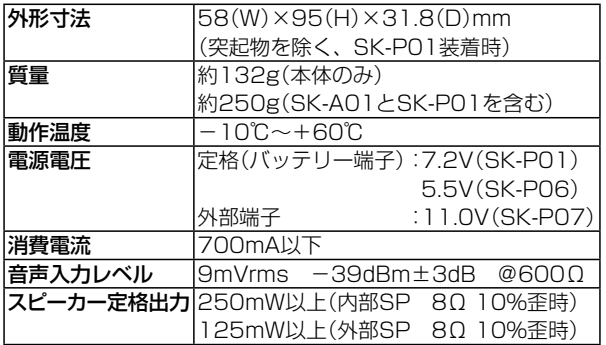

# 保証とアフターサービス

### ■ 保証書(別添付)

◎ 必ず、お買い上げの販売店からお買い上げの日、販売店名な どの記入をお確かめの上、よくお読みのあと、保存してくだ さい。

 保証期間はお買い上げの日から1年間です。

◎ 異常にお気づきのときは、「故障と思われる前に」(P[.113](#page-112-0))の 表にしたがってご確認のあと、直らないときは、必ず電源を 切ってからお買い上げの販売店にご連絡ください。

### ■ 保証期間中の修理

◎ お買い上げの販売店にご連絡ください。 保証書の規定にしたがって修理させていただきます。

#### ■ 保証期間後の修理

◎ お買い上げの販売店にご相談ください。

### ■ 弊社製品のお問い合わせ先について

◎お買い上げいただきました弊社製品にご不明な点がございま したら、下記サポートセンターにお問い合わせください。

販売元お問い合わせ先 スマートウェーブ・テレコミュニケーションズ株式会社 サポートセンター TEL 03-6455-7700 ホームページ http://smartw.co.jp/

製造元 アイコム株式会社

販売元お問い合わせ先

 $S-7352D-1J-(1)$ Printed in Japan © 2017 Icom Inc.

お買い上げ日 年 月 日 品番 SK-3000 販売店名 雷話 ( )

●修理などアフターサービスについては、お買い上げの販売店 またはスマートウェーブ・テレコミュニケーションズ株式会社にご相談ください。

〒141-0022 東京都品川区東五反田1-21-13 ファーストスクエア五反田6階 スマートウェーブ・テレコミュニケーションズ株式会社 サポートセンター TEL 03-6455-7700

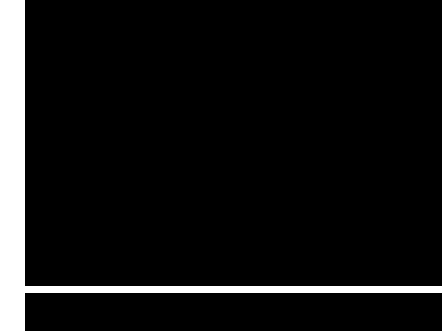